**SPIS TREŚCI:** 

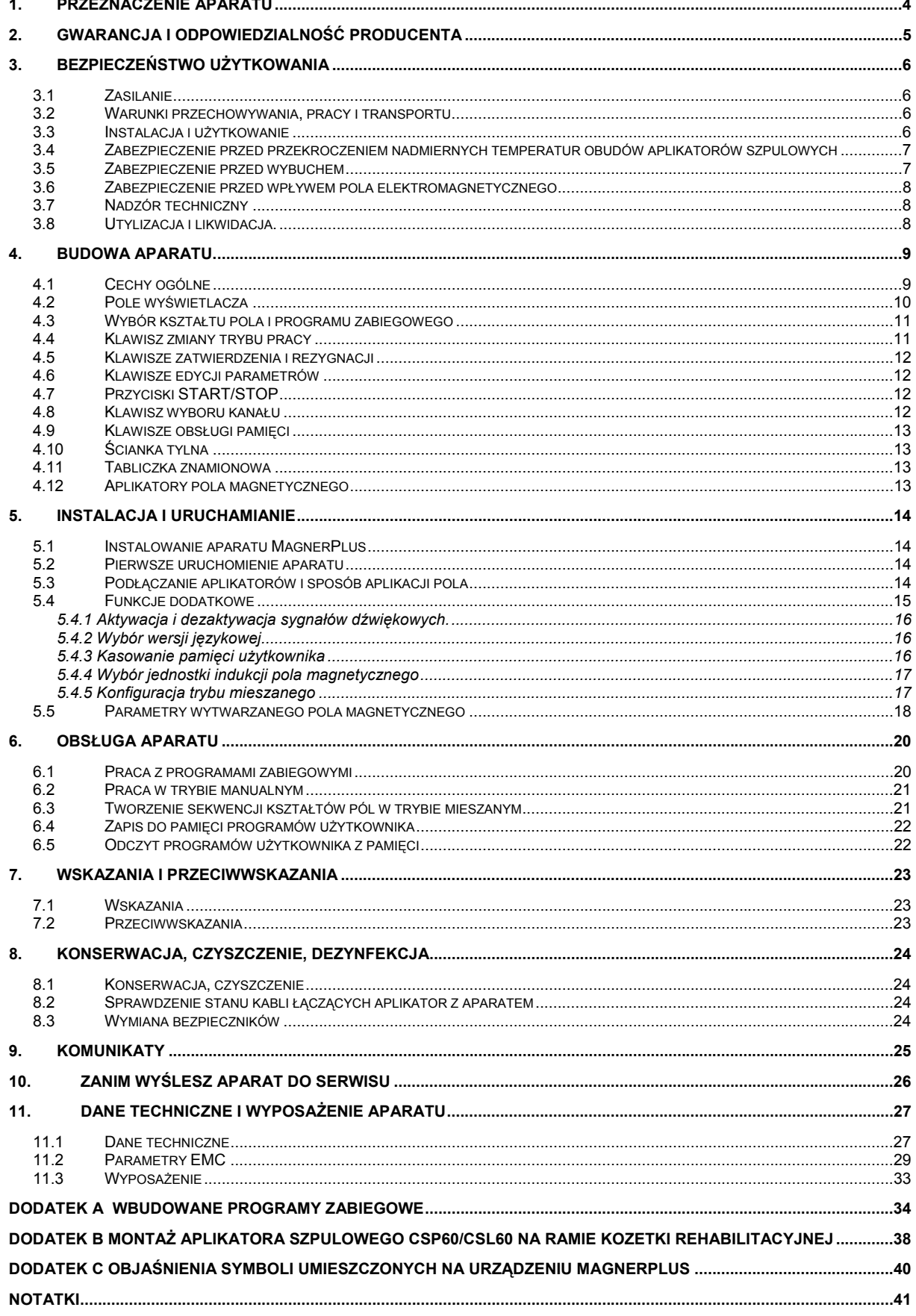

#### **Aparat MagnerPlus może być używany jedynie przez wykwalifikowany personel lub pod jego nadzorem! Przed rozpoczęciem pracy z aparatem należy przeczytać Instrukcję Użytkowania i postępować zgodnie ze wskazówkami w niej zawartymi!**

Opis symboli wykorzystanych w niniejszej instrukcji:

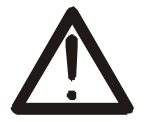

Symbol ten oznacza obowiązek zapoznania się z odpowiednim miejscem w instrukcji użytkownika, ostrzeżenia i ważne informacje. Nieprzestrzeganie ostrzeżeń może spowodować obrażenia.

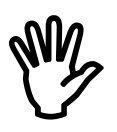

, Ważne wskazówki i informacje.

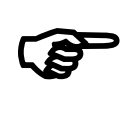

 Przestrzeganie tekstów oznaczonych tym znakiem ułatwia obsługę aparatu.

# **1. Przeznaczenie aparatu**

Aparat MagnerPlus przeznaczony jest do leczenia zmiennym polem magnetycznym małej częstotliwości.

MagnerPlus jest urządzeniem dwukanałowym, dzięki czemu można przeprowadzać jednocześnie dwa zabiegi o niezależnie nastawionych parametrach. Aparat posiada bazę programów wbudowanych do leczenia różnych schorzeń, co znacznie ułatwia i przyspiesza jego obsługę.

MagnerPlus może być wykorzystywany przy leczeniu schorzeń:

- ortopedycznych:
- złamania,
- zwichnięcia, skręcenia, stłuczenia,
- uszkodzenia więzadeł i ścięgien,
- urazy, artrozy,
- zespoły algodystroficzne,
- neurologicznych:
- neuralgie,
- nerwiaki, nerwobóle,
- bóle fantomowe,
- układu krążenia:
- zaburzenia w krwioobiegu tętniczym o charakterze obwodowym;
- dermatologicznych:
	- owrzodzenia.

# **2. Gwarancja i odpowiedzialność producenta**

Producent udziela dwuletniej gwarancji na aparat i aplikatory pola magnetycznego oraz zapewnia serwis pogwarancyjny przez okres 10 lat od daty wprowadzenia urządzenia na rynek. Gwarancja obejmuje wszystkie wady materiałowe i produkcyjne.

Producent zobowiązuje się do przestrzegania umowy gwarancyjnej tylko wtedy, jeżeli spełnione są następujące warunki:

- wszystkie naprawy, zmiany, rozszerzenia oraz kalibracje aparatu wykonywane są przez producenta lub autoryzowany serwis,
- sieciowa instalacja zasilająca w pokoju zabiegowym spełnia warunki obowiązujących w tym względzie norm,
- aparat obsługiwany jest przez wykwalifikowany personel, zgodnie z zaleceniami przedstawionymi w niniejszej Instrukcji,
- aparat używany jest zgodnie z przeznaczeniem.

Producent nie ponosi odpowiedzialności w przypadku przeniesienia infekcji przez elementy wyposażenia – sterownik, aplikatory, przewody.

Przewidziany "czas życia" urządzenia wynosi 10 lat.

Po okresie 10 lat od daty wprowadzenia aparatu i akcesoriów na rynek producent nie ponosi odpowiedzialności za wady aparatu i akcesoriów lub tego konsekwencje.

Producent nie ponosi żadnej odpowiedzialności za konsekwencje wynikłe z nieprawidłowej instalacji, błędnie postawionej diagnozy, niewłaściwego użytkowania aparatu i akcesoriów, nieprzestrzegania instrukcji obsługi oraz przeprowadzania napraw przez osoby nie posiadające uprawnień.

#### **W urządzeniu nie ma żadnych części, z wyjątkiem bezpieczników, które wolno użytkownikowi samodzielnie wymieniać!**

Producent na życzenie udostępni schematy obwodów, wykazy części składowych, opisy, instrukcje strojenia lub inne informacje pomocne właściwie wykwalifikowanemu personelowi technicznemu użytkownika przy naprawach tych części urządzenia, które są określone przez producenta jako naprawialne.

# **3. Bezpieczeństwo użytkowania**

MagnerPlus został skonstruowany z wykorzystaniem nowoczesnych podzespołów elektronicznych, zgodnie z najnowszymi tendencjami w światowej elektronice medycznej. Zaprojektowany został z myślą o jak najwygodniejszej i najprostszej obsłudze. Szczególnie duży nacisk położono na zapewnienie optymalnego bezpieczeństwa użytkowania, zarówno dla pacjenta, jak i obsługującego urządzenie personelu.

Aparat automatycznie wykrywa rodzaj podłączonego aplikatora. Urządzenie posiada wbudowany czujnik temperatury, zabezpieczający przed uszkodzeniem wynikłym z pracy w skrajnie niekorzystnych warunkach (bardzo wysoka temperatura otoczenia w połączeniu z bardzo dużymi indukcjami pola). Urządzenie wyposażone jest w wentylator zapewniający odpowiedni obieg powietrza. Wentylator jest załączany i wyłączany przez mikroprocesor, stosownie do temperatury panującej wewnątrz obudowy.

Dzięki zastosowanym środkom pacjent i personel w żaden sposób nie ma możliwości zetknięcia się z metalowymi częściami połączonymi z układem elektronicznym. Zapewniona jest w ten sposób maksymalna ochrona przeciwporażeniowa.

#### **3.1 Zasilanie**

MagnerPlus należy do urządzeń stacjonarnych. **Przystosowany jest do zasilania z sieci prądu przemiennego o napięciu znamionowym 230V**±**10%, 50Hz. Wykonany jest w I klasie bezpieczeństwa, typ BF**. Charakteryzuje się bardzo dużą wartością rezystancji izolacji oraz bardzo małymi prądami upływu. Aparat może być używany jedynie w pomieszczeniach, w których instalacja elektryczna wykonana jest z ogólnie obowiązującymi normami dla użytkowania sprzętu medycznego.

### **3.2 Warunki przechowywania, pracy i transportu**

MagnerPlus powinien być przechowywany w pomieszczeniach zamkniętych, w których atmosfera jest wolna od par i środków żrących oraz:

- temperatura utrzymywana jest w granicach od +  $5^{\circ}$ C do +4 $5^{\circ}$ C,
- wilgotność względna nie przekracza 75%,
- ciśnienie atmosferyczne ma wartość z zakresu 700 1060hPa.

Urządzenie przeznaczone jest do pracy w następujących warunkach:

- temperaturze otoczenia od +10°C do +30°C,
- wilgotności względnej 30% do 75%,
- ciśnieniu atmosferycznemu 700 do 1060hPa.

W przypadku konieczności dalszego transportu należy wykorzystać opakowanie, w którym urządzenie zostało do klienta dostarczone. Przewożenie powinno być przeprowadzone krytymi środkami transportowymi. Zalecane warunki transportu:

- temperatura otoczenia od -10 $\degree$ C do +45 $\degree$ C,
- wilgotność 20 do 95%,
- ciśnienie atmosferyczne 700 do 1060hPa.

### **3.3 Instalacja i użytkowanie**

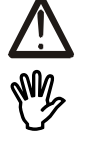

**MagnerPlus powinien być obsługiwany wyłącznie przez wykwalifikowany personel, zgodnie z zaleceniami przedstawionymi w dalszej części instrukcji.** 

- Stanowisko lecznicze (łóżko, kozetka) powinny być umiejscowione w takiej odległości od innych urządzeń elektrycznych oraz elementów instalacji wodno-kanalizacyjnej i CO, aby pacjent nie miał możliwości ich dotknięcia w trakcie zabiegu.
- Na jednej kozetce może być umieszczony tylko jeden aplikator szpulowy typu CSP60 lub CSL60.

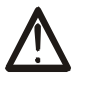

- Położenie aplikatora typu CSP60 lub CSL60 zamocowanego na kozetce może być zmieniane wyłącznie przez personel obsługujący urządzenie.
- Zaleca się zachowanie minimalnej odległości między dowolnymi aplikatorami wynoszącej 1m.
- Zabiegi osób posiadających wszczepione urządzenia elektroniczne (np. rozrusznik serca) powinny być skonsultowane z prowadzącym lekarzem.
- Personel obsługujący urządzenie oraz osoby postronne nie powinny w trakcie zabiegu magnetoterapii przebywać w odległości mniejszej niż 1m od aplikatora pola magnetycznego.
- Aparat może być używany wyłącznie z akcesoriami, częściami zamiennymi, materiałami jednorazowego użytku, co do których stwierdzono, że są bezpieczne i odpowiednie organy kontrolne nie wyraziły co do nich przeciwwskazań. Rekomendowane jest używanie oryginalnych akcesoriów, części zamiennych i oprzyrządowania firmy Astar-ABR. Uszkodzone kable i/lub aplikatory należy<br>natychmiast wymienić. Użycie akcesoriów innych niż rekomendowane Użycie akcesoriów innych niż rekomendowane przez producenta może być przyczyną zmniejszenia odporności i zwiększenie emisji urządzenia w zakresie kompatybilności elektromagnetycznej.
- Należy unikać przedostawania się jakiegokolwiek płynu do wnętrza aparatu. W przypadku przedostania się cieczy do wnętrza aparatu należy natychmiast wyłączyć urządzenie, odłączyć go z sieci i skontaktować się z serwisem w celu dokonania przeglądu aparatu.
- Sterownik pola magnetycznego MagnerPlus oraz współpracujące z nim aplikatory przeznaczone są do pracy ciągłej z krótkotrwałym obciążeniem. Odpowiednie ograniczenia opisano w następnym podrozdziale.
- Pomiędzy sesjami zabiegowymi nie ma potrzeby wyłączać sterownika z sieci zasilającej.
- Należy zachować ostrożność przy przenoszeniu aplikatorów ze względu na ich dużą masę.

#### **3.4 Zabezpieczenie przed przekroczeniem nadmiernych temperatur obudów aplikatorów szpulowych**

**UWAGA: Obudowy aplikatorów szpulowych mogą w trakcie pracy nagrzewać się do temperatury 41°C!** 

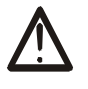

**Należy bezwzględnie przestrzegać następujących zaleceń odniesionych do użytkowania sterownika MagnerPlus i współpracujących z nim aplikatorów szpulowych w zakresie nastawiania czasów zabiegów, w celu uniknięcia zagrożeń związanych ze wzrostem temperatury obudów aplikatorów.** 

**Dla aplikatorów szpulowych typu CSP35 i CSP60 maksymalny czas zabiegu wynosi 15 minut. Dla tak nastawionego czasu zabiegu ponowne użycie aplikatora powinno następować po okresie nie krótszym niż 30 minut!** 

Czas przerwy przeznaczony na wystygnięcie obudowy aplikatora typu CSP35 i CSP60 po zabiegu powinien być co najmniej dwa razy dłuższy od czasu tego zabiegu, co oznacza, że jeżeli czas zabiegu wynosił 10 minut, to czas przerwy powinien wynosić nie mniej niż 20 minut.

**Dla aplikatorów typu CSL powyższe ograniczenie nie ma zastosowania.**

#### **3.5 Zabezpieczenie przed wybuchem**

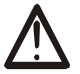

MagnerPlus nie jest przystosowany do pracy w pomieszczeniach, w których występują łatwopalne gazy lub ich opary. Urządzenie należy wyłączyć z sieci zasilającej przed przystąpieniem do dezynfekcji pomieszczenia, w którym jest zainstalowane.

#### **3.6 Zabezpieczenie przed wpływem pola elektromagnetycznego**

Jednoczesna praca aparatu MagnerPlus wraz z urządzeniami wytwarzającymi silne pole elektromagnetyczne, takimi jak diatermie krótkofalowe i mikrofalowe, może powodować zakłócenia w pracy. Z tego względu zaleca się zachowanie odpowiednio dużej odległości pomiędzy nimi lub wyłączenie generatora silnych pól w trakcie terapii aparatem MagnerPlus. Aparat spełnia wymagania norm w zakresie emisji zakłóceń elektromagnetycznych

oraz odporności na zakłócenie elektromagnetyczne i nie powinien stanowić zagrożenia dla prawidłowego funkcjonowania innych urządzeń.

Ruchome i przenośne urządzenia komunikacyjne pracujące na częstotliwościach radiowych mogą mieć wpływ na działanie urządzenia do magnetoterapii MagnerPlus.

### **3.7 Nadzór techniczny**

Użytkownik aparatu MagnerPlus zobowiązany jest do corocznego wykonywania przeglądu technicznego, który powinien być przeprowadzony przez autoryzowaną przez producenta jednostkę.

Przegląd powinien obejmować:

- ocenę sprawności funkcjonalnej i działania klawiatury;
- sprawdzenie poprawności przeprowadzanego autotestu;
- test bezpieczeństwa:
- test działania aplikatorów pola magnetycznego.

Wyniki przeglądu należy wpisać do Rejestru okresowych przeglądów technicznych znajdującego się na wyposażeniu aparatu.

#### **3.8 Utylizacja i likwidacja.**

W przypadku, kiedy niezbędna staje się likwidacja urządzenia (np. po upływie czasu jego użytkowania), należy zwrócić się do producenta lub przedstawiciela producenta, którzy zobowiązani są do właściwej reakcji, tzn. odbioru urządzenia od użytkownika. Użytkownik może się również zwrócić do firm zajmujących się utylizacją i/lub likwidacją urządzeń elektrycznych lub sprzętu komputerowego.

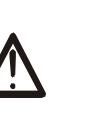

# **4. Budowa aparatu.**

### **4.1 Cechy ogólne**

Aparat MagnerPlus jest nowoczesnym urządzeniem przeznaczonym do przeprowadzania zabiegów z wykorzystaniem pól magnetycznych niskiej częstotliwości. Widok ogólny urządzenia przedstawia rysunek 4.1, widok ścianki tylnej rysunek 4.2.

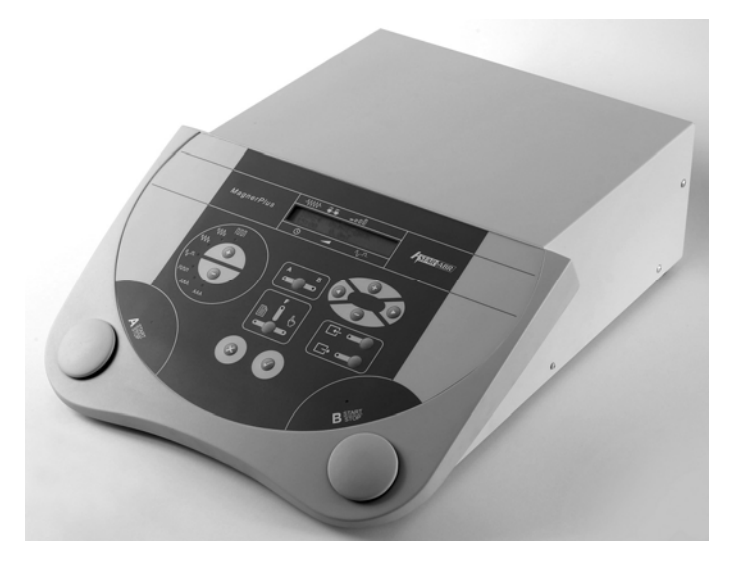

*Rysunek 4.1. Widok ogólny aparatu* 

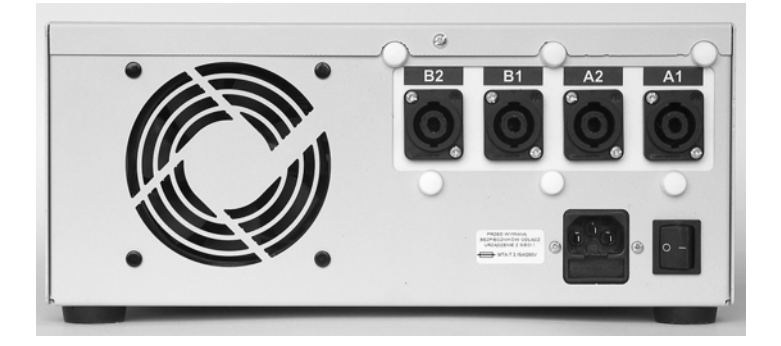

*Rysunek 4.2. Widok ścianki tylnej aparatu.* 

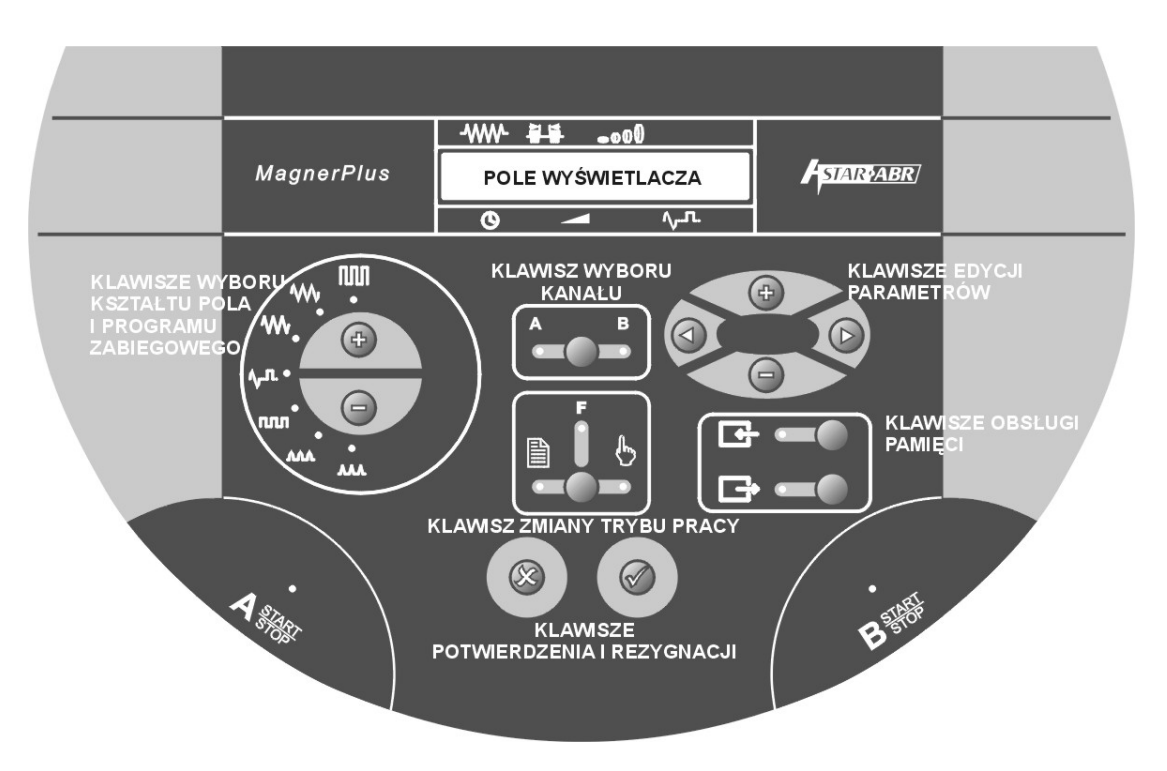

*Rysunek 4.3. Widok płyty czołowej.* 

### **4.2 Pole wyświetlacza**

Aparat wyposażony jest w ciekłokrystaliczny wyświetlacz znakowy informujący o aktualnych nastawach. Wyświetla on również informacje zależne od stanu urządzenia, np. o zakończeniu zabiegu. Poniżej i powyżej wyświetlacza znajdują się symbole graficzne informujące o znaczeniu wyświetlanych parametrów. W trakcie ustawiania indukcji pola magnetycznego pokazuje jej wartość szczytową w środku geometrycznym aplikatora.

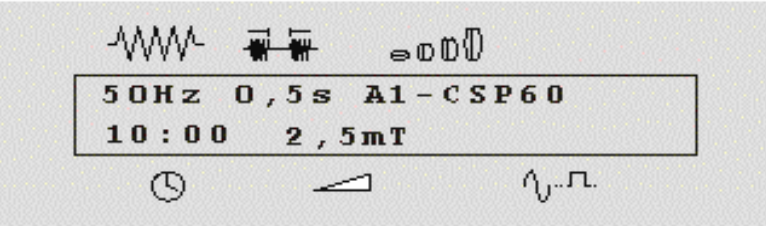

*Rysunek 4.4 Widok pola wyświetlacza w czasie ustawiania parametrów.* 

Znaczenie poszczególnych symboli graficznych, znajdujących się w polu wyświetlacza, jest następujące:

Tabela1.

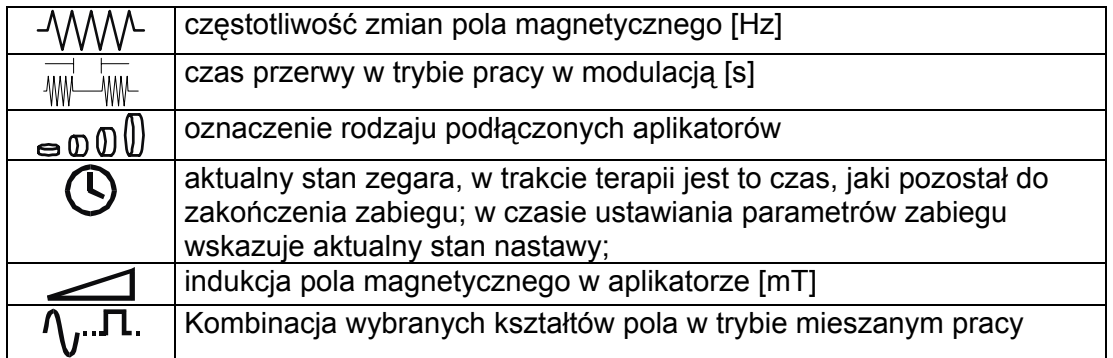

### **4.3 Wybór kształtu pola i programu zabiegowego**

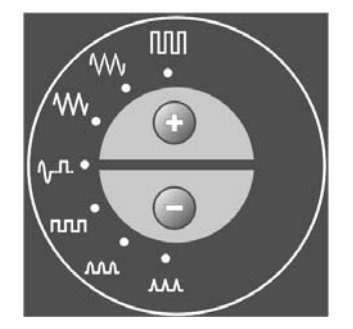

W polu tym utworzonym przez oznaczenia poszczególnych rodzajów pól znajdują się dwa klawisze  $\bigoplus$  i  $\bigcirc$  służące do wybierania żądanego kształtu pola magnetycznego. W trybie pracy z programami wbudowanymi umożliwiają one wybór programów do terapii konkretnej jednostki chorobowej.

Poprzez pojęcie "klawisz" rozumieć należy obszar na płycie czołowej zaznaczony w odpowiedni sposób graficznie oraz geometrycznie (wypukłość w klawiaturze). W pobliżu znaku graficznego każdego z rodzajów terapii znajduje się zielony wskaźnik świetlny. W tabeli 2 znajdują się opisy poszczególnych rodzajów dostępnych pól.

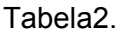

**P** 

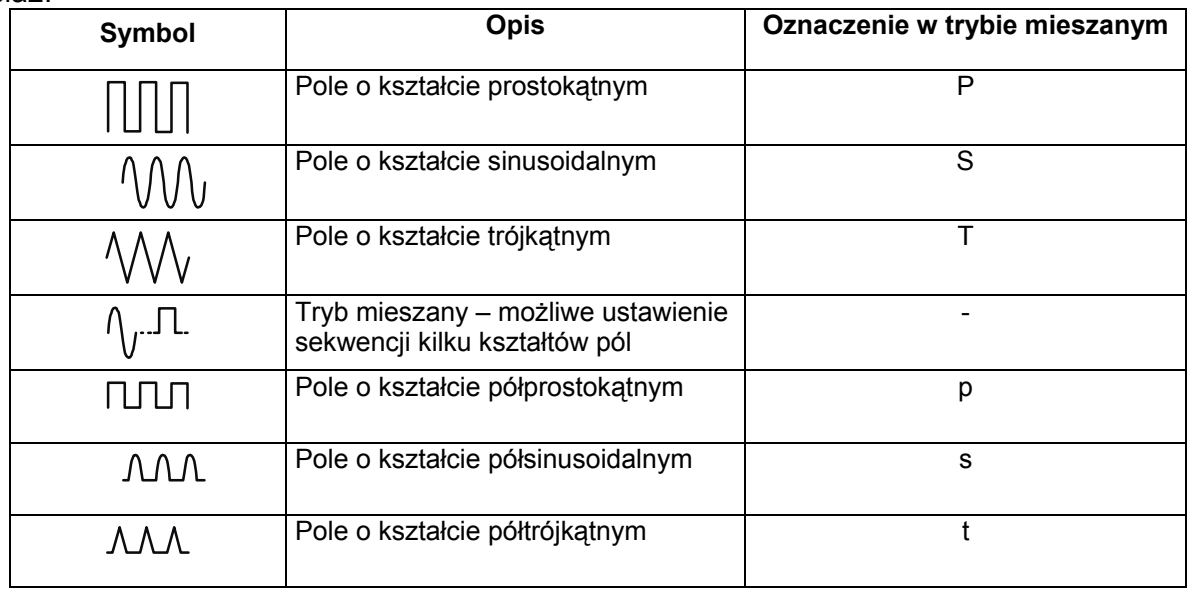

#### **4.4 Klawisz zmiany trybu pracy**

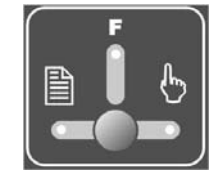

Klawisz ten służy do wyboru rodzaju trybu pracy:

- manualny,
- z wbudowanymi programami zabiegowymi,
- funkcje dodatkowe.

Wybrany tryb jest sygnalizowany przez wskaźnik.

### **4.5 Klawisze zatwierdzenia i rezygnacji**

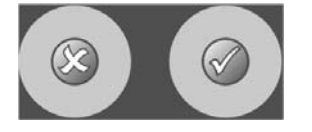

Klawisze zatwierdzenia i rezygnacji wykorzystywane są w trybie funkcji dodatkowych i przy zapisie lub odczycie programu użytkownika.

W trybie funkcji dodatkowych klawiszem  $\bigcirc$  dokonuje się wyboru funkcji oraz zatwierdza się zmiany, naciśnięcie klawisza  $\bullet$  oznacza rezygnację z zamiaru zmiany funkcji i powrót do menu wyboru funkcji dodatkowych.

Przy tworzeniu programu użytkownika:

- naciśnięcie klawisza  $\bullet$  powoduje zapis programu do pamięci,
- naciśnięcie klawisza **O** powoduje rezygnację z zapisu.

Przy odczycie programu użytkownika:

- naciśnięcie klawisza $\heartsuit$  powoduje odczyt parametrów,
- naciśnięcie klawisza **O** powoduje rezygnacje z odczytu programu.

#### **4.6 Klawisze edycji parametrów**

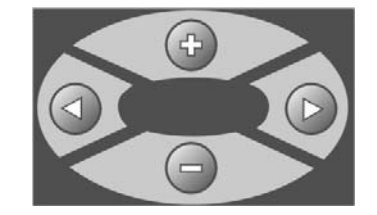

Klawisze oznaczone symbolami  $\hat{\mathbb{V}}$  i  $\hat{\mathbb{V}}$  służą do wyboru parametru. Wybrany parametr zaznaczony jest na wyświetlaczu nawiasami.

Klawisze oznaczone symbolami  $\bigcirc$  i  $\bigcirc$  zwiększają i zmniejszają wartość edytowanego parametru. Klawiszami  $\bigcirc$  i  $\bigcirc$  można też dokonywać wyboru wbudowanego programu zabiegowego, przytrzymanie klawisza powoduje szybką zmianę pozycji.

#### **4.7 Przyciski START/STOP**

Przycisk START/STOP jest przeznaczony do rozpoczęcia i zatrzymania terapii. Po jego naciśnięciu wbudowany zegar rozpoczyna odliczanie czasu zabiegu. Ponowne naciśnięcie zatrzymuje terapię i przerywa zabieg.

Każdy z kanałów posiada dedykowany dla niego przycisk START/STOP.

#### **4.8 Klawisz wyboru kanału**

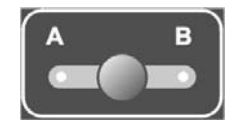

Klawisz jest przeznaczony do wyboru kanału: A lub B. O tym, który kanał został wybrany, informuje wskaźnik świetlny. Po wyborze możliwe jest podjęcie czynności wyboru kształtu pola w tym kanale i edycji parametrów.

### **4.9 Klawisze obsługi pamięci**

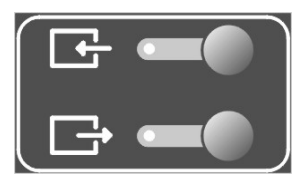

Funkcja obsługi pamięci pozwala na zapis i odczyt programów tworzonych przez użytkownika.

Klawisz służy do odczytu z pamięci zapisanych programów użytkownika.

Klawisz wykorzystywany jest także w trybie pracy z programami wbudowanymi do przepisania parametrów danego programu wbudowanego na wyświetlacz i dalszej edycji tych parametrów.

Klawisz  $\overline{\mathcal{L}}$  służy do zapisu do pamięci nastawionych parametrów jako program użytkownika.

### **4.10 Ścianka tylna**

Na tylnej ściance urządzenia umieszczone są gniazda do podłączenia aplikatorów pola magnetycznego dla kanału A i B, gniazdo zasilania i gniazdo bezpiecznikowe.

#### **4.11 Tabliczka znamionowa**

Tabliczka znamionowa umieszczona jest na lewej bocznej ściance obudowy. Na tabliczce znamionowej podane są między innymi następujące informacje:

- wersja urządzenia,
- numer serviny,
- znamionowe napięcie i częstotliwość pracy,
- maksymalny pobór mocy,
- rodzaj stosowanych bezpieczników,
- stopień ochrony zapewniany przez obudowę,
- odpowiednie symbole graficzne,
- dane producenta (adres, numery telefonu i faksu).

#### **4.12 Aplikatory pola magnetycznego**

Do współpracy z aparatem MagnerPlus przeznaczone są następujące rodzaje aplikatorów:

- CSP60 aplikator szpulowy 60cm,
- CSL60 aplikator szpulowy 60cm,
- CSP35 aplikator szpulowy 35cm,
- CSL35 aplikator szpulowy 35cm,
- CSL20 aplikator szpulowy 20cm,
- CP aplikator płaski.

# **5. Instalacja i uruchamianie**

### **5.1 Instalowanie aparatu MagnerPlus**

Po wyjęciu aparatu z opakowania należy sprawdzić, czy dostarczone zostało kompletne wyposażenie. W przypadku jakichkolwiek niezgodności należy zwrócić się do sprzedawcy lub producenta.

**Po wyjęciu urządzenia z opakowania transportowego należy odczekać około jednej godziny zanim rozpocznie się dalsze czynności instalacyjne. Ma to na celu aklimatyzację po transporcie aparatu do warunków panujących w pomieszczeniu użytkowania.** 

Aparat powinien być ustawiony na stole lub szafce w pobliżu gniazda sieciowego o napięciu 230V i częstotliwości 50Hz. Ze względu na wykonanie w I klasie bezpieczeństwa urządzenie można włączyć jedynie do gniazda z bolcem uziemiającym.

Zaleca się umieszczenie urządzenia na takiej wysokości, przy której wygodne jest manipulowanie na płycie czołowej. Oświetlenie powinno padać w taki sposób, aby wyraźnie było widać wskazania wyświetlacza, jednak aparat nie powinien być wystawiony na bezpośrednie działanie promieni słonecznych.

Aparat powinien być ustawiony w pozycji umożliwiającej swobodny dopływ powietrza do otworów wentylacyjnych. Niedopuszczalne jest przesłanianie w jakikolwiek sposób wspomnianych otworów.

#### **5.2 Pierwsze uruchomienie aparatu**

Aparat należy połączyć z siecią zasilającą przy pomocy znajdującego się na wyposażeniu odłączalnego kabla sieciowego. Następnie należy włączyć zasilanie przy pomocy wyłącznika znajdującego się na ściance tylnej. Po włączeniu zasilania testowana jest sprawność funkcjonalna wszystkich bloków urządzenia. Jeśli wynik autotestu jest pozytywny, można przystąpić do użytkowania urządzenia. W przeciwnym wypadku na wyświetlaczu pojawi się komunikat o tym, że aparat jest uszkodzony. Jeśli zawiodą próby rozwiązania występujących problemów opisane w rozdziale 10, należy skontaktować się ze sprzedawcą lub producentem.

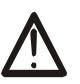

ශ

**Jeżeli po włączeniu zasilania wyświetlacz jest nieczytelny oraz nie świeci żaden ze wskaźników świetlnych, należy sprawdzić czy bezpieczniki sieciowe oraz kabel zasilający są sprawne. Należy zwrócić uwagę, aby stosować bezpieczniki o parametrach podanych na tabliczce znamionowej. Jeżeli bezpiecznik i przewód są sprawne, należy się zwrócić do producenta.** 

### **5.3 Podłączanie aplikatorów i sposób aplikacji pola**

#### ্ৰে

Aparat posiada na tylnej ściance cztery uniwersalne gniazda, po dwa dla każdego z kanałów, do podłączenia aplikatorów. Wtyk aplikatora należy umieścić w gnieździe i przekręcić w prawo o około 1/8 obrotu. W celu odłączenia aplikatora należy przesunąć metalowy zatrzask wtyku do tyłu, następnie przekręcić wtyk w lewo o około 1/8 obrotu.

Wyboru rodzaju aplikatora dokonuje się przy użyciu klawiszy poprzez wybór gniazda wyjściowego. Aparat automatycznie rozpoznaje czy do danego gniazda jest podłączony aplikator oraz jakiego jest rodzaju. Na wyświetlaczu pokazywana jest informacja o oznaczeniu gniazda wyjściowego oraz rodzaju aplikatora.

Przykładowo napis: A1-CSP60 oznacza, że aktualnie wybrane jest gniazdo pierwsze kanału A, do którego podłączony został aplikator szpulowy 60cm typ CSP60. Jeżeli aplikator szpulowy CSP60 lub CSL60 dostarczony został wraz z kozetką rehabilitacyjną, to najpierw

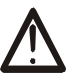

należy zainstalować aplikator na ramie kozetki. Sposób montażu został przedstawiony w Dodatku A na końcu Instrukcji Użytkowania.

Sposób aplikacji pola magnetycznego za pomocą aplikatora CSP60/CSL60 przedstawia rysunek 5.1.

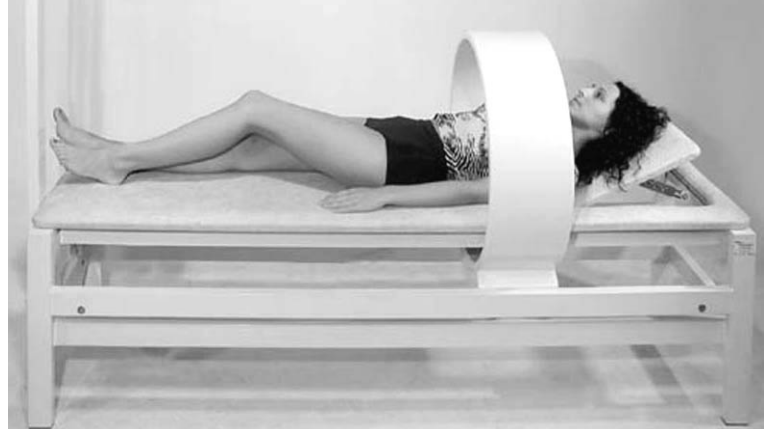

*Rys 5.1. Sposób aplikacji pola za pomocą aplikatora CSP60/CSL60.* 

Sposób aplikacji pola magnetycznego za pomocą aplikatora CSL20/CSP35/CSL35 przedstawia rysunek 5.2. Przedstawiono przykłady dla zabiegu przeprowadzanego na kończynie górnej oraz dolnej. Zalecane jest podłożenie pod kończynę podkładu tetrowego, aby uniknąć bezpośredniego kontaktu ciała pacjenta z aplikatorem.

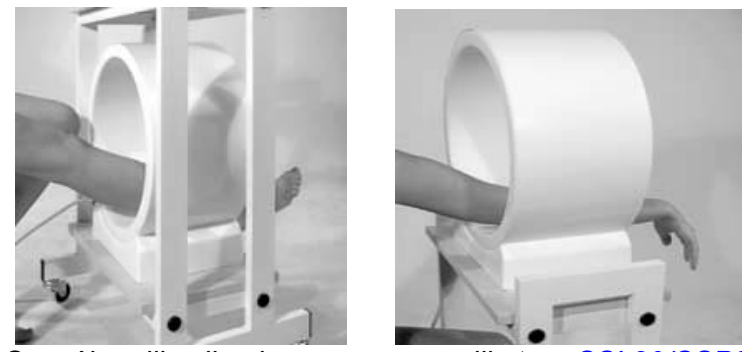

*Rys 5.2. Sposób aplikacji pola za pomocą aplikatora CSL20/CSP35/CSL35.* 

Sposób aplikacji pola magnetycznego za pomocą aplikatora płaskiego polega na umieszczeniu go na miejscu na ciele pacjenta przeznaczonym do wykonania terapii.

Podczas korzystania z aplikatorów należy pamiętać o zaleceniach odnośnie przeprowadzania dezynfekcji (rozdział 8.1) oraz wskazań i przeciwwskazań do magnetoterapii (rozdział 7).

#### **5.4 Funkcje dodatkowe**

Dostępne funkcje dodatkowe:

- aktywacja i dezaktywacja sygnałów dźwiękowych,
- wybór wersji językowej
- kasowanie pamięci użytkownika,
- wybór jednostki indukcji pola magnetycznego,
- konfiguracja trybu mieszanego.

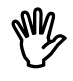

Korzystanie z menu funkcji dodatkowych jest możliwe tylko wówczas, gdy nie jest przeprowadzany zabieg w żadnym kanale.

W celu wejścia w tryb funkcji dodatkowych należy naciskać klawisz zmiany trybu pracy do momentu, kiedy zapali się wskaźnik świetlny położony poniżej symbolu **F**. Wybór funkcji jest dokonywany za pomocą jednego z klawiszy **(i)** lub  $\overline{\smile}$ . Aby rozpocząć edycję wybranej funkcji, należy nacisnąć klawisz  $\bullet$ . Aby powrócić do menu wyboru funkcji, należy nacisnąć klawisz $\boldsymbol{\Omega}$ 

#### **5.4.1 Aktywacja i dezaktywacja sygnałów dźwiękowych.**

Aparat MagnerPlus posiada wbudowany przetwornik mogący generować sygnały dźwiękowe. Istnieje możliwość zarówno jego włączenia, jak i wyłączenia. W celu zmiany należy z menu funkcji dodatkowych wybrać pozycję USTAWIANIE BUZZERA. Wybór zatwierdza się klawiszem 2. Na wyświetlaczu pojawi się komunikat:

### < ZAŁĄCZ BUZZER > WYŁĄCZ BUZZER

Wyboru dokonuje się za pomocą klawisza  $\bigoplus$  lub  $\bigtriangledown$ . Wybierany parametr zaznaczony jest nawiasem. W celu zatwierdzenia wyboru należy nacisnąć klawisz , aby powrócić do menu bez zmiany nastawy, należy nacisnąć klawisz  $\mathbf{\Omega}$ .

Po zatwierdzeniu zmiany na wyświetlaczu pojawi się komunikat:

### BUZZER ZAŁĄCZONY

lub:

### BUZZER WYŁĄCZONY

Po zatwierdzeniu zmiany nastąpi powrót do menu wyboru funkcji.

#### **5.4.2 Wybór wersji językowej**

Aparat MagnerPlus posiada możliwość wyboru wersji językowej. Dostępne są wersje polska i angielska. W celu zmiany wersji należy z menu funkcji dodatkowych wybrać pozycję JĘZYK. Wybór zatwierdza się klawiszem  $\bullet$ . Na wyświetlaczu pojawi się komunikat:

### POLSKI < ANGIELSKI >

Wyboru dokonuje się za pomocą klawisza  $\bigoplus$  lub  $\bigtriangledown$ . Wybierany parametr zaznaczony jest nawiasem. W celu zatwierdzenia wyboru należy nacisnąć klawisz  $\bullet$ , aby powrócić do menu bez zmiany nastawy, należy nacisnąć klawisz  $\bullet$ .

Po zatwierdzeniu zmiany na wyświetlaczu pojawi się komunikat:

### JĘZYK POLSKI – USTAWIONY

lub:

#### ENGLISH LANG. – SET

Po zatwierdzeniu zmiany nastąpi powrót do menu wyboru funkcji.

#### **5.4.3 Kasowanie pamięci użytkownika**

Funkcja pozwala na skasowanie wszystkich zapisanych w pamięci programów użytkownika.

Aby skasować programy użytkownika należy wybrać z menu funkcji dodatkowych pozycję KAS. PAMIĘCI UŻYTKOWNIKA. Wybór zatwierdza się klawiszem **O**. Na wyświetlaczu pojawi się komunikat:

### **KASUJ** < REZYGNACJA >

Wyboru dokonuje się za pomocą klawisza  $\bigoplus$  lub  $\bigtriangledown$ . Wybierana pozycja zaznaczona jest nawiasem. W celu zatwierdzenia wyboru należy nacisnąć klawisz  $\bullet$ , aby powrócić do menu bez zmiany nastawy, należy nacisnąć klawisz  $\bullet$ . Po zatwierdzeniu opcji kasowania na ekranie pojawia się informacja:

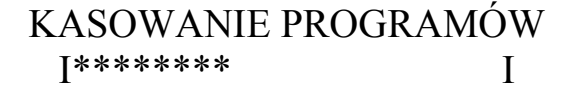

W dolnej linijce wyświetlany jest pasek postępu procesu. Kasowanie trwa kilkanaście sekund, po jego zakończeniu na ekranie pojawia się informacja:

#### PROGRAMY SKASOWANE

I\*\*\*\*\*\*\*\*\*\*\*\*\*\*\*\*\*\*\*\*I

i nastąpi powrót do menu wyboru funkcji.

#### **5.4.4 Wybór jednostki indukcji pola magnetycznego**

Istnieje możliwość wyboru jednostki w jakiej podawana będzie wartość indukcji pola magnetycznego. Indukcja może być podawana w militeslach (mT) lub gaussach (Gs). W celu wyboru jednostki należy z menu funkcji dodatkowych wybrać pozycję JEDNOSTKI POLA MAGN., wybór zatwierdza się klawiszem . Na wyświetlaczu pojawi się komunikat:

#### **MILITESLE**  $\langle$  GAUSSY  $\rangle$

Wyboru dokonuje się za pomocą klawisza  $\bigoplus$  lub  $\bigtriangledown$ . Wybierana pozycja zaznaczona jest nawiasem. W celu zatwierdzenia wyboru należy nacisnąć klawisz  $\bullet$ , aby powrócić do menu bez zmiany nastawy, należy nacisnąć klawisz  $\bullet$ . Po zatwierdzeniu zmiany na ekranie pojawia się informacja:

#### MILITESLE USTAWIONE

lub:

### GAUSSY USTAWIONE

Po zatwierdzeniu zmiany nastąpi powrót do menu wyboru funkcji.

#### **5.4.5 Konfiguracja trybu mieszanego**

W aparacie MagnerPlus dostępny jest tryb mieszany pracy. W tym trybie można zdefiniować sekwencję zmiany kształtu pola magnetycznego w trakcie wykonywania zabiegu. W celu ustawienia sekwencji zmiany kształtu pola należy w menu funkcji dodatkowych wybrać pozycję KONFIGURACJA TRYBU MIX i nacisnąć klawisz . Na ekranie pojawi się informacja z nazwą kształtu pola i czasem trwania w sekwencji. Przykładowy wygląd ekranu podczas konfiguracji pokazany jest poniżej:

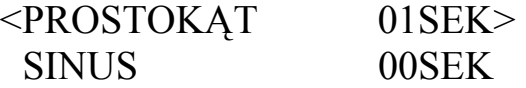

Edycji podlega pozycja ujęta w nawiasy. Wyboru pozycji dokonuje się za pomocą klawisza  $\bigoplus$  lub  $\bigtriangledown$ , klawiszami  $\bigoplus$  i  $\bigoplus$  zmienia się wartość czasu trwania danego kształtu pola w sekwencii.

# **ANG**

#### **W sekwencji trybu mieszanego nie występuje ten kształt pola, dla którego nastawiony zostanie czas 0 sekund.**

Możliwe jest nastawienie czasu trwania danego kształtu pola w zakresie 1-60 sekund (krok zmiany co jedną sekundę). Po zakończeniu nastawiania czasów należy wybrać pozycję ZACHOWAJ PARAMETRY i nacisnąć klawisz **. Na ekranie wyświetlacza pojawi się** informacja:

#### PARAMETRY MIX ZACHOWANE

Po zachowaniu parametrów nastąpi powrót do menu wyboru funkcji. Naciśnięcie klawisza powoduje powrót do menu wyboru funkcji bez wprowadzenia zmian w sekwencji.

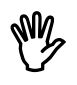

**Informacja o tym, jakie kształty pól ustawiono dla trybu mieszanego, jest pokazana na wyświetlaczu przy symbolu , zgodnie z konwencją podaną w Tabeli 2.**

### **5.5 Parametry wytwarzanego pola magnetycznego**

MagnerPlus jest urządzeniem wytwarzającym w aplikatorach zmienne pole magnetyczne niskiej częstotliwości. Kształt pola magnetycznego wybrać można spośród jednego z poniżej wymienionych:

- Prostokątny,
- Sinusoidalny,
- Trójkątny,
- Półprostokątny,
- Półsinusoidalny,
- Półtrójkątny.

Dla każdego rodzaju pola ustawić można częstotliwość, tryb pracy i jego parametry oraz indukcję.

**Częstotliwość** zmian pola magnetycznego można ustawiać w granicach od 2Hz do 60Hz. Przy częstotliwościach o wartościach zbliżonych do maksymalnych występuje ograniczenie maksymalnej indukcji możliwej do ustawienia. Jeżeli istnieje potrzeba wygenerowania silniejszego pola, to należy zmniejszyć częstotliwość.

MagnerPlus posiada dwa tryby generowania pola magnetycznego: ciągły i przerywany. W **trybie ciągłym** pole magnetyczne generowane jest ze stałą amplitudą przez cały czas trwania zabiegu. Tryb ten wybierany jest przez ustawienie czasu przerwy 0s.

Instrukcja Użytkowania MagnerPlus data wydania 19.06.2006 strona 18 z 41

W **trybie przerywanym** pole magnetyczne generowane jest przez 1s, po czym następuje pauza. Długość przerwy ustawiać można w granicach od 0,5s do 8s. Rysunek poniżej pokazuje zasadę pracy w trybie przerywanym.

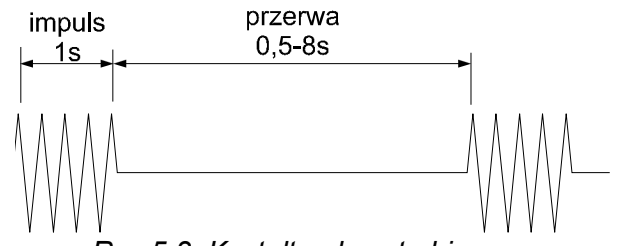

*Rys 5.3. Kształt pola w trybie przerywanym pracy.* 

**Indukcja pola magnetycznego -** mierzona jest militeslach (mT) lub gaussach (Gs). Maksymalna wartość, którą można ustawić, zależna jest od rodzaju wybranego aplikatora oraz częstotliwości, większą indukcję można uzyskać w aplikatorach o mniejszej średnicy. Parametr ten można zmieniać skokowo, przy czym krok zmiany jest zależny od rodzaju wybranego aplikatora.

MagnerPlus automatycznie rozpoznaje rodzaj podłączonego aplikatora i dobiera zakres dostępnych indukcji pola. Dzięki temu użytkownik na bieżąco jest informowany o rzeczywistej "sile pola magnetycznego" i nie musi przeliczać wg skali punktowej bądź procentowej.

**ANG** 

**Indukcja pola magnetycznego podawana jest jako wartość szczytowa w środku geometrycznym aplikatora, przy brzegach jej wartość może być większa o około 270% (np. dla aplikatora CSP60 przy ustawieniu 1mT może wynosić 3,8mT).**

Maksymalne indukcje możliwe do uzyskania zależnie od rodzaju aplikatora podaje poniższa tabela:

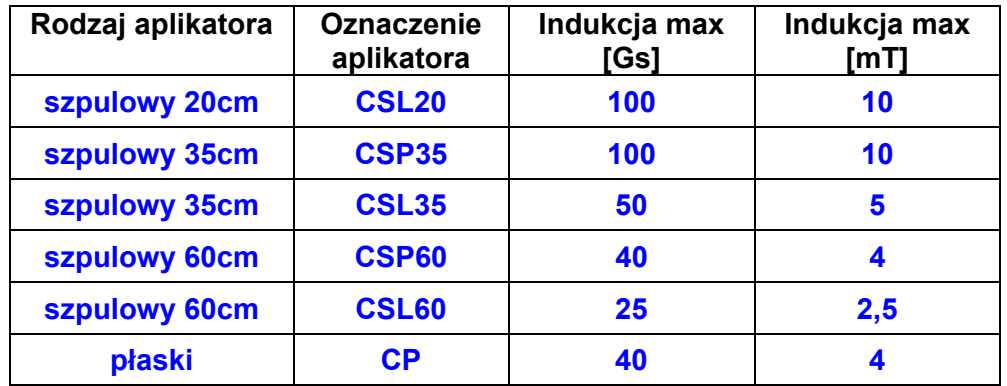

# **6. Obsługa aparatu**

### **6.1 Praca z programami zabiegowymi**

Najprostszym sposobem wykorzystania aparatu jest korzystanie z wbudowanych programów zabiegowych. W aparacie zawarto bazę kilkudziesięciu najczęściej spotykanych schorzeń wraz z sugerowanymi rodzajami i parametrami pracy.

#### **Wartości parametrów programów zabiegowych dobrane są w oparciu o dostępne dane literaturowe, wyznaczone są jako wartości średnie. Należy je traktować wyłącznie jako wskazówki. Używanie programów wbudowanych przebiega wyłącznie na odpowiedzialność użytkownika.**

W trybie wykorzystania programów wbudowanych obsługa sprowadza się do wybrania z listy nazwy schorzenia, ewentualnej korekty czasu zabiegu oraz ustawienia indukcji pola magnetycznego. Wykaz wszystkich jednostek chorobowych znajduje się w Dodatku A na końcu instrukcji.

Kolejność postępowania jest następująca:

- 1. Wybrać tryb manualny przez naciskanie klawisza zmiany trybu pracy do momentu gdy zapali się dioda umieszczona pod symbolem "dłoni".
- 2. Wybrać kanał, w którym ma być przeprowadzany zabieg, wybrać właściwy aplikator, przygotować odpowiednio pacjenta do terapii.
- 3. Wybrać tryb programowy przez naciskanie klawisza zmiany trybu pracy do momentu, kiedy zapali się dioda umieszczona pod symbolem "kartki papieru".
- 4. Klawiszami  $\bigoplus$  i  $\bigodot$  lub  $\bigoplus$  i  $\bigodot$  wybrać z listy odpowiednie schorzenie.
- 5. Nacisnąć klawisz  $\Box$ , parametry programu zabiegowego przepisane zostaną na wyświetlacz.
- 6. Jeżeli zachodzi potrzeba, to klawiszami  $\mathcal{O}_1 \otimes$  wybrać parametr, który ma zostać skorygowany, zaś klawiszami  $\bigcirc$  i  $\bigcirc$  skorygować jego wartość.
- 7. Nacisnąć klawisz START/STOP wybranego kanału, zegar zabiegowy zacznie odliczać czas.
- 8. Po upłynięciu zadanego czasu, aparat odłączy aplikator i na wyświetlaczu pojawi się komunikat o zakończeniu zabiegu w danym kanale.

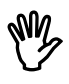

ক্লে

Zabieg można przerwać poprzez ponowne naciśnięcie przycisku START/STOP kanału, w którym przeprowadzany jest zabieg, zatrzymuje się wtedy zegar.

**UWAGA: Nastawianie parametrów w każdym kanale może być przeprowadzane niezależnie od stanu drugiego z kanałów, nie ma znaczenia czy jest w tym czasie przeprowadzany zabieg.** 

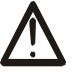

**Czasy zabiegów dla programów wbudowanych są dobrane tak, aby spełnić wymagania zawarte w podrozdziale 3.4. Przy modyfikacji czasu zabiegu przez użytkownika należy brać pod uwagę zalecenia zawarte w podrozdziale 3.4!** 

### **6.2 Praca w trybie manualnym**

W tym trybie użytkownik ma możliwość ustawienia dowolnego dostępnego aktualnie trybu pracy i jego parametrów.

Kolejność postępowania jest następująca:

- 1. Wybrać tryb manualny przez naciskanie klawisza zmiany trybu pracy do momentu, kiedy zapali się dioda umieszczona pod symbolem "dłoni".
- 2. Wybrać kanał, w którym ma być przeprowadzany zabieg, wybrać właściwy aplikator, przygotować odpowiednio pacjenta do terapii.
- 3. Klawiszami  $\bigoplus$  i wybrać kształt pola, diody świecące umieszczone obok symboli kształtów pól wskazują aktualnie wybrany.
- 4. Klawiszami  $\mathcal{O}_1 \otimes$  wybrać parametr, który chcemy zmienić, aktualnie wybrany parametr ujęty jest w trójkątne nawiasy.
- 5. Klawiszami  $\bigcirc$ i  $\bigcirc$  skorygować wartość parametru.
- 6. Nacisnąć klawisz START/STOP wybranego kanału, zegar zabiegowy zacznie odliczać czas.
- 7. Po upłynięciu zadanego czasu, aparat odłączy aplikator i na wyświetlaczu pojawi się komunikat o zakończeniu zabiegu w danym kanale.

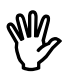

الم

Zabieg można przerwać poprzez ponowne naciśnięcie przycisku START/STOP kanału, w którym przeprowadzany jest zabieg, zatrzymuje się wtedy zegar.

**UWAGA: Nastawianie parametrów w każdym kanale może być przeprowadzane niezależnie od stanu drugiego z kanałów, nie ma znaczenia czy jest w tym czasie przeprowadzany zabieg.** 

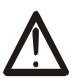

**UWAGA: Przy nastawianiu czasu zabiegu należy brać pod uwagę zalecenia zawarte w podrozdziale 3.4!** 

#### **6.3 Tworzenie sekwencji kształtów pól w trybie mieszanym**

Sposób przygotowania sekwencji kształtów pól w trybie mieszanym opisano w podrozdziale **5.4.5**.

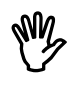

Przy nastawianiu czasu przerwy (dla pracy w trybie przerywanym) należy zwrócić uwagę, aby czas trwania danego kształtu pola był co najmniej równy sumie czasu impulsu i czasu przerwy (patrz *Rys. 5.4).* W przeciwnym wypadku może dojść do sytuacji, że wybrany kształt pola nie pojawi się w sekwencji (zostanie "przykryty" przez czas przerwy).

Przy nastawianiu czasu trwania zabiegu zalecane jest ustawienie czasu zabiegu o długości co najmniej równej sumie czasów trwania poszczególnych kształtów pola w sekwencji.

Podczas wykonywania zabiegu w trybie mieszanym, aktualnie występujący w sekwencji kształt pola jest sygnalizowany wskaźnikiem świetlnym.

### **6.4 Zapis do pamięci programów użytkownika**

W pamięci można zapisać maksymalnie 50 programów użytkownika. W celu zapisu programu należy:

- 1. Nastawić parametry programu wg zasad podanych w punkcie **6.2**.
- 2. Nacisnąć klawisz **. 1998**. Na ekranie pojawi się komunikat:

### ZAPISZ PROGRAM POD NR XX

gdzie XX oznacza numer programu.

- 3. Za pomocą klawiszy  $\bigcirc$  lub  $\bigcirc$  wybrać numer, pod którym ma zostać zapisany dany program.
- 4. Naciśnięcie klawisza  $\Box$  iub powoduje zapis parametrów programu do pamięci. Naciśnięcie klawisza  $\Box$  lub  $\bullet$  powoduje rezygnację z zapisu programu.
- 5. Zapis potwierdzony jest pojawieniem się na ekranie komunikatu:

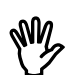

#### PROGRAM ZAPISANY

Nie jest możliwe zapisanie w postaci programu zabiegowego użytkownika konfiguracji MIX.

#### **6.5 Odczyt programów użytkownika z pamięci**

Aby odczytać program użytkownika z pamięci należy:

1. Nacisnąć klawisz Na ekranie pojawi się komunikat:

### ODCZYTAJ PROGRAM NR XX

gdzie XX oznacza numer programu.

- 2. Za pomoca klawiszy  $\overline{\mathbf{\Phi}}$  lub  $\triangle$  wybrać numer programu, który ma zostać odczytany. Dla lokacji pamięci, pod którymi został zapisany program, w dolnej linijce wyświetlacza prezentowane są podstawowe informacje o zapisanym programie, tzn. kształt pola (kodowanie wg Tabeli 2), częstotliwość i czas trwania.
- 3. Naciśnięcie klawisza  $\Box$  lub powoduje odczyt parametrów programu z pamięci. Naciśnięcie klawisza  $\Box$  lub  $\odot$  powoduje rezygnację z odczytu programu.

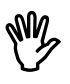

W przypadku, kiedy pod wybranym numerem nie został zapisany wcześniej program użytkownika, przy próbie odczytu na wyświetlaczu pojawi się komunikat:

#### BRAK PROGRAMU

Odczyt parametrów programu nastąpi do aktualnie wybranego kanału. Jeżeli generuje choć jeden z kanałów, nie jest możliwe odczytanie programu użytkownika w drugim kanale.

# **7. Wskazania i przeciwwskazania**

#### **7.1 Wskazania**

- opóźniony zrost kostny,
- staw rzekomy,
- osteoporoza,
- choroba zwyrodnieniowa stawów,
- reumatoidalne zapalenie stawów,
- owrzodzenia i zmiany troficzne podudzi,
- infekcje bakteryjne skóry i tkanek miękkich,
- bliznowce,
- stan po udarze mózgu,
- migrena i bóle naczynioruchowe głowy,
- zaburzenia czynności nerwów czaszkowych i obwodowych,
- stwardnienie rozsiane,
- choroby infekcyjne rogówki,
- zanik nerwu wzrokowego,
- nadciśnienie tętnicze,
- choroba niedokrwienna serca,
- zaburzenia rytmu serca,
- nadwrażliwe jelito grube,
- przewlekłe zapalenie trzustki.

#### **7.2 Przeciwwskazania**

- ciąża,
- choroba nowotworowa,
- czynna gruźlica,
- cukrzyca młodzieńcza,
- tyreotoksyloza,
- krwawienia z przewodu pokarmowego,
- ciężkie infekcje,
- obecność elektronicznych implantów (np. rozrusznik serca).

# **8. Konserwacja, czyszczenie, dezynfekcja**

#### **8.1 Konserwacja, czyszczenie**

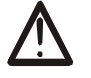

**UWAGA: Przed przystąpieniem do niżej podanych czynności należy aparat odłączyć od sieci zasilającej!** 

Mycie i czyszczenie aparatu powinno być wykonywane za pomocą lekko wilgotnej gąbki lub miękkiej ściereczki zamoczonej w delikatnym roztworze mydła lub łagodnego detergentu.

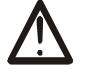

#### **Niedopuszczalne jest używanie rozpuszczalników do farb i lakierów. Niedopuszczalne jest również używanie nadmiernie zmoczonych gąbek, w wyniku czego woda lub inny płyn mogłyby się dostać do wnętrza aparatu.**

Mycie i czyszczenie aplikatorów i przewodów powinno być wykonywane w delikatnym roztworze mydła lub łagodnego detergentu. Następnie należy osuszyć myte elementy suchą ściereczką i pozostawić do całkowitego wyschnięcia.

Obudowy sterownika nie należy dezynfekować. Do dezynfekcji aplikatorów i przewodów zaleca się stosować 70% roztwór spirytusu. Po dezynfekcji akcesoria należy przemyć czystą wodą (nie gorącą), aby uniknąć reakcji alergicznej.

Zaleca się przeprowadzanie czynności czyszczenia raz w tygodniu. Dezynfekcję należy przeprowadzać po każdym zabiegu, w trakcie którego pacjent miał kontakt z obudową aplikatora. Jeżeli zabiegi przeprowadzane są w taki sposób, że nie dochodzi do kontaktu, zaleca się przeprowadzać dezynfekcję raz w tygodniu.

#### **8.2 Sprawdzenie stanu kabli łączących aplikator z aparatem**

Należy sprawdzić, czy izolacja kabla nie jest zniszczona (połamana, nacięta, nadtopiona, itp.) oraz czy nie ma dostępu do odizolowanych fragmentów przewodu. W wypadku zauważenia nieprawidłowości w stanie technicznym kabli aplikatora nie należy takiego aplikatora użytkować. Należy skontaktować się z dystrybutorem lub producentem.

#### **8.3 Wymiana bezpieczników**

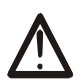

#### **UWAGA: Przed przystąpieniem do niżej podanych czynności należy urządzenie odłączyć od sieci zasilającej!**

W przypadku przepalenia bezpieczników należy je wymienić. Parametry podane są w rozdziale 11 "Dane techniczne i wyposażenie urządzenia" oraz na tabliczce znamionowej. W celu wymiany bezpieczników należy:

- 1. Odłączyć urządzenie z sieci zasilającej.
- 2. Wyjąć wtyk kabla zasilającego z gniazda sieciowego.
- 3. Płaskim wkrętakiem podważyć gniazdo bezpiecznikowe do momentu jego wysunięcia z oprawki.
- 4. Palcami wyjąć gniazdo, wymienić bezpieczniki, ponownie włożyć je do oprawki i mocno docisnąć.
- 5. Podłączyć ponownie kabel zasilający wpierw do gniazda umieszczonego na tylnej ściance, następnie do sieci.
- 6. Sprawdzić, czy urządzenie działa.

# **9. Komunikaty**

W poniższej tabeli przedstawione są komunikaty, jakie w pewnych sytuacjach mogą pojawić się na wyświetlaczu. Podany został sposób postępowania w danej sytuacji.

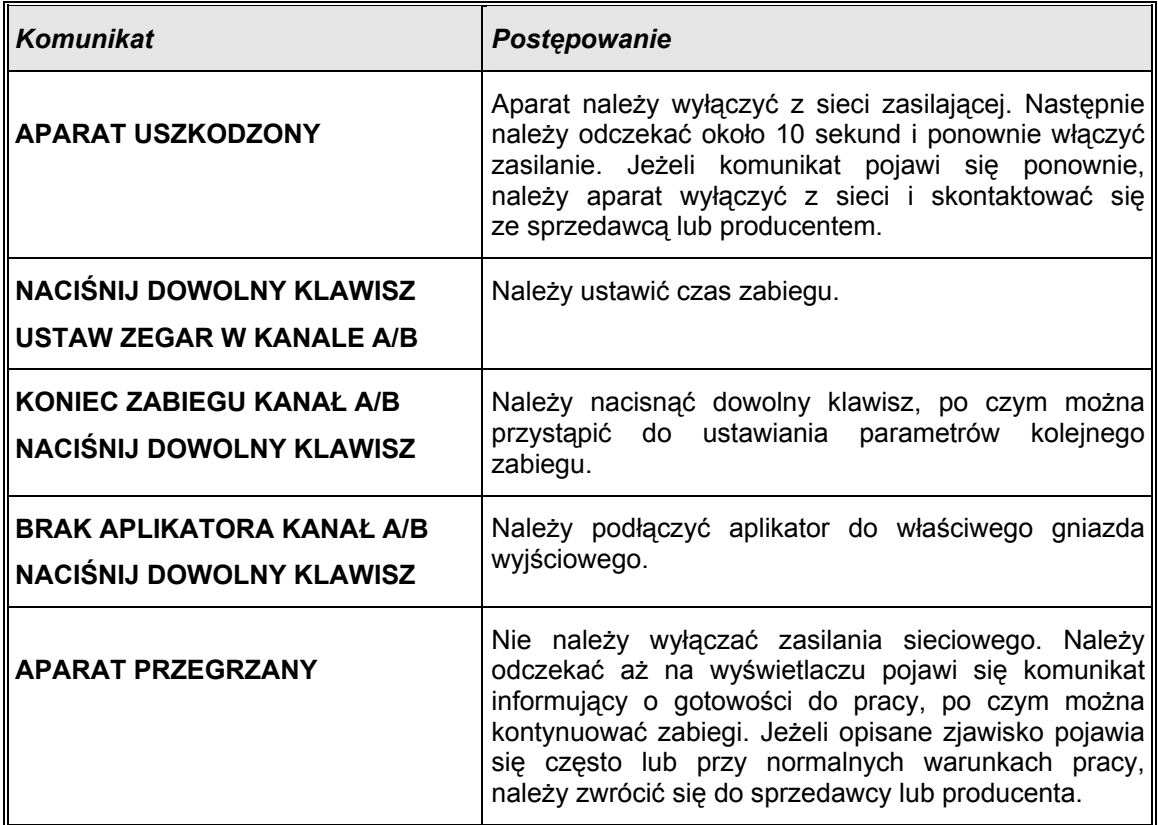

# **10. Zanim wyślesz aparat do serwisu**

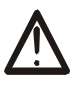

**W żadnym wypadku nie należy otwierać obudowy aparatu! W urządzeniu nie ma żadnych części z wyjątkiem bezpieczników, które wolno użytkownikowi samodzielnie wymieniać.** 

Jeżeli po włączeniu zasilania wyświetlacz jest nieczytelny oraz nie świeci żaden ze wskaźników świetlnych, należy sprawdzić czy bezpiecznik sieciowy oraz kabel zasilający są sprawne. Należy stosować bezpieczniki o parametrach podanych na tabliczce znamionowej. Jeżeli bezpiecznik i przewód są sprawne, należy się zwrócić do producenta.

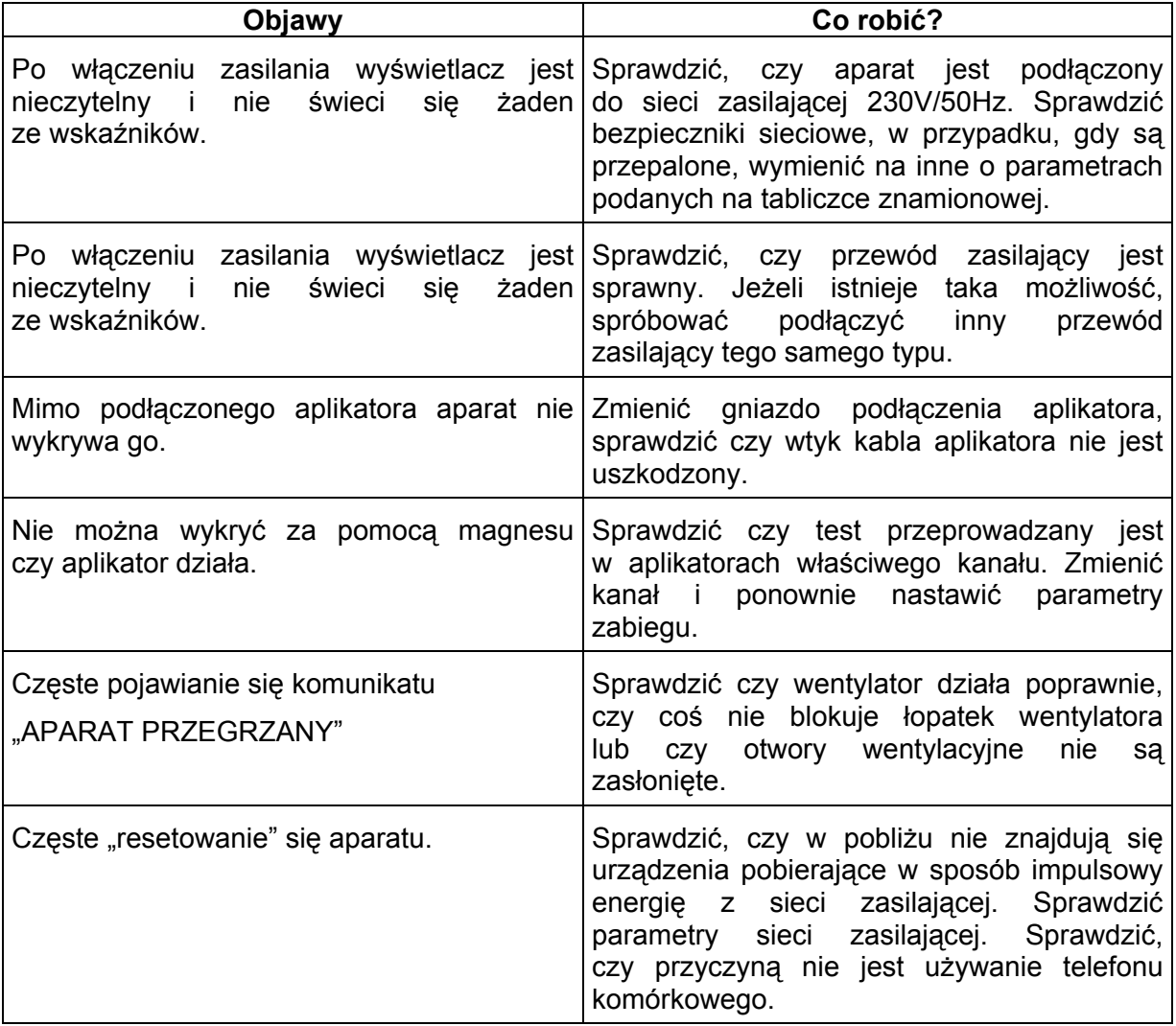

W przypadku, kiedy wskazane działania nie pomagają, należy skontaktować się telefonicznie z producentem w celu ustalenia sposobu przeprowadzenia naprawy. Podczas rozmowy należy podać objawy nieprawidłowego działania.

# **11. Dane techniczne i wyposażenie aparatu**

### **11.1 Dane techniczne**

#### **Tryb pracy:**

Urządzenie do pracy ciągłej z krótkotrwałym obciążeniem – szczegóły opisane w podrozdziałach 3.3 i 3.4.

#### **Parametry zabiegowe:**

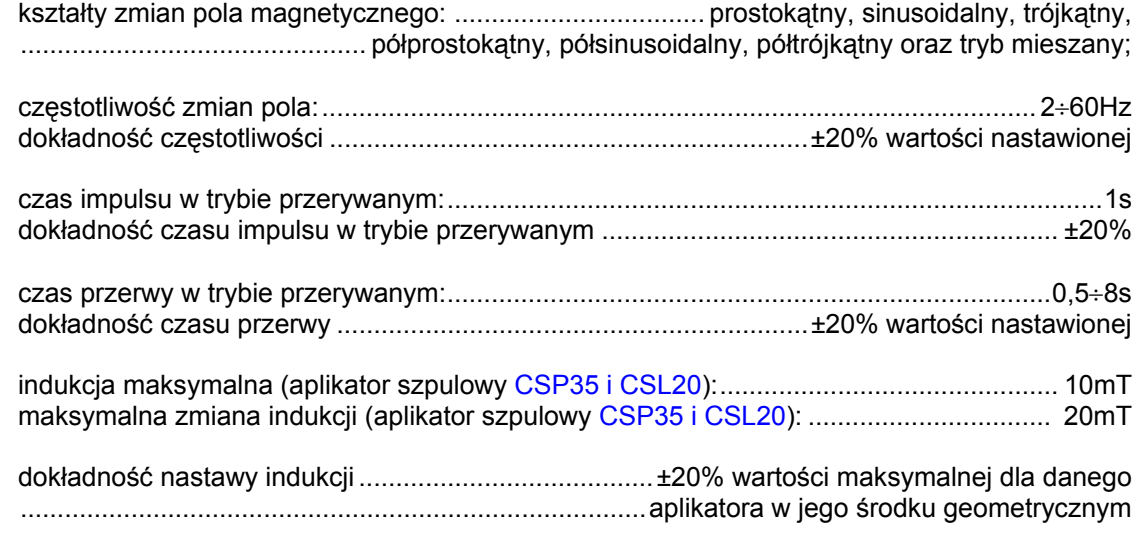

dostępne do ustawienia wartości indukcji:

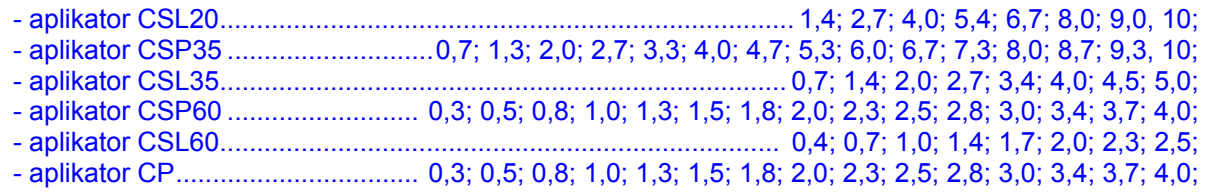

#### **Zegar zabiegowy:**

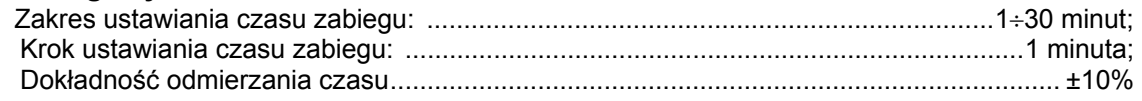

#### **Ogólne:**

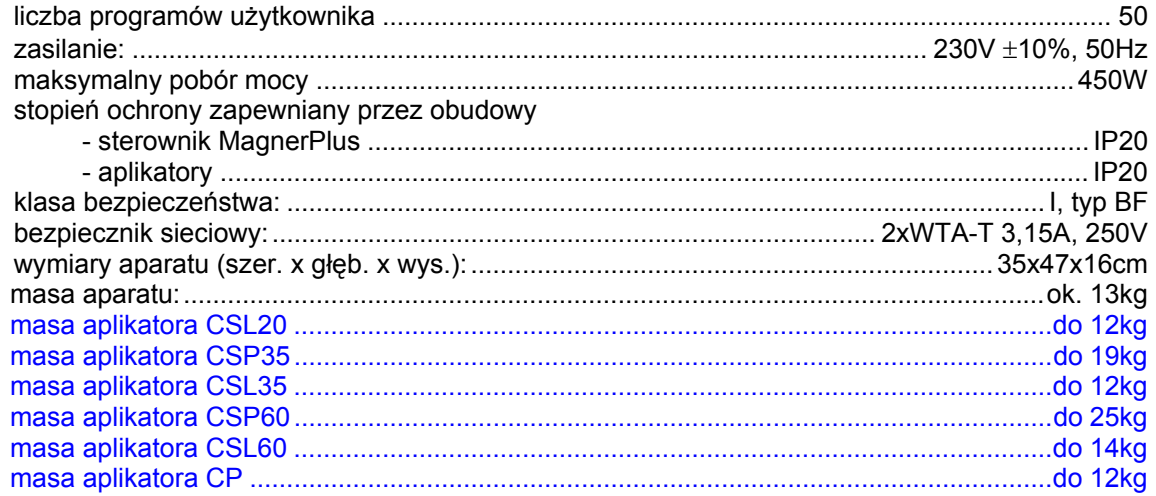

#### Warunki przechowywania:

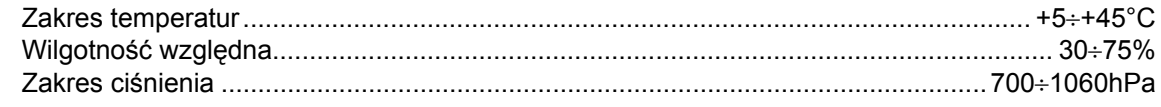

### Warunki pracy

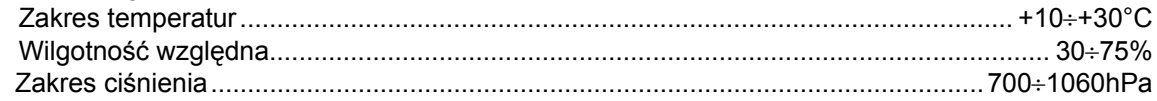

#### Warunki transportu:

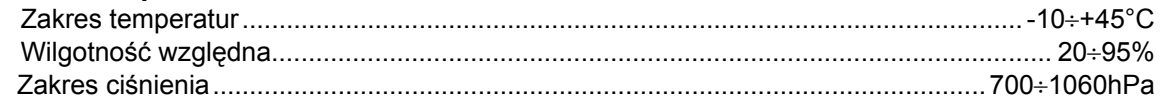

### **11.2 Parametry EMC**

Zgodnie z EN60601-1-2:2001

#### **Wskazania i deklaracja wytwórcy – emisja elektromagnetyczna**

**Urządzenie do magnetoterapii MagnerPlus jest przeznaczone do użytkowania w środowisku elektromagnetycznym opisanym poniżej. Klient lub użytkownik powinien zagwarantować, że urządzenie do magnetoterapii MagnerPlus użytkowane jest w takim środowisku.** 

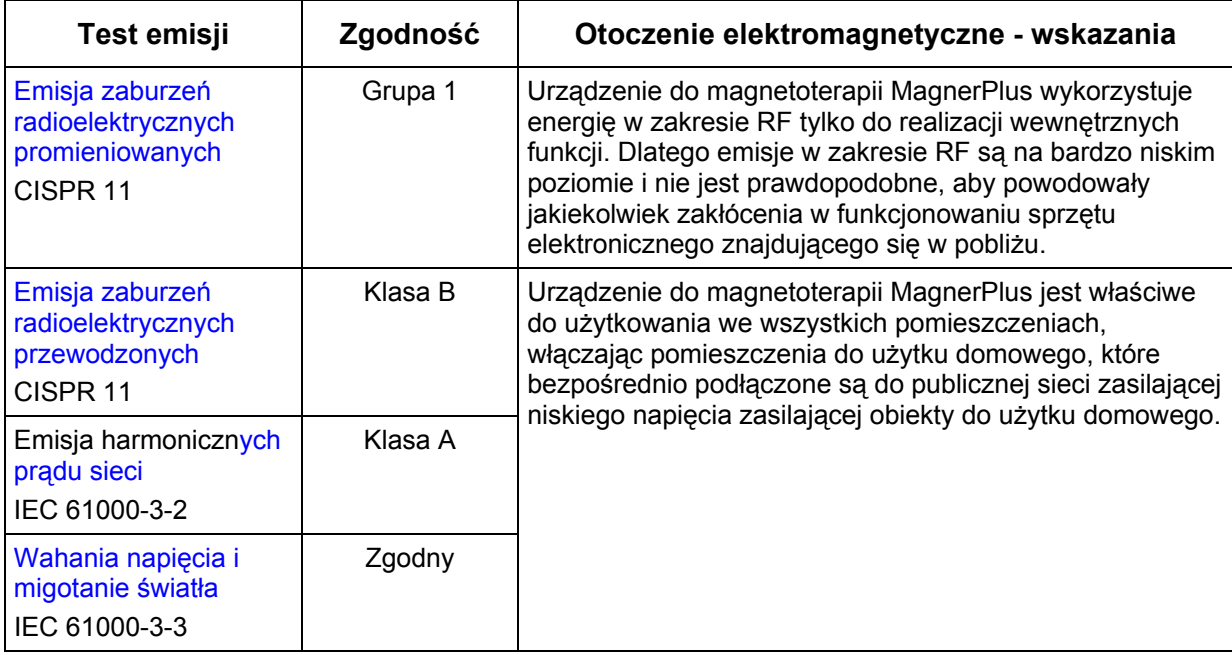

### **Wskazania i deklaracja wytwórcy – odporność elektromagnetyczna**

**Urządzenie do magnetoterapii MagnerPlus jest przeznaczone do użytkowania w środowisku elektromagnetycznym opisanym poniżej. Klient lub użytkownik powinien zagwarantować, że urządzenie do magnetoterapii MagnerPlus użytkowane jest w takim środowisku.** 

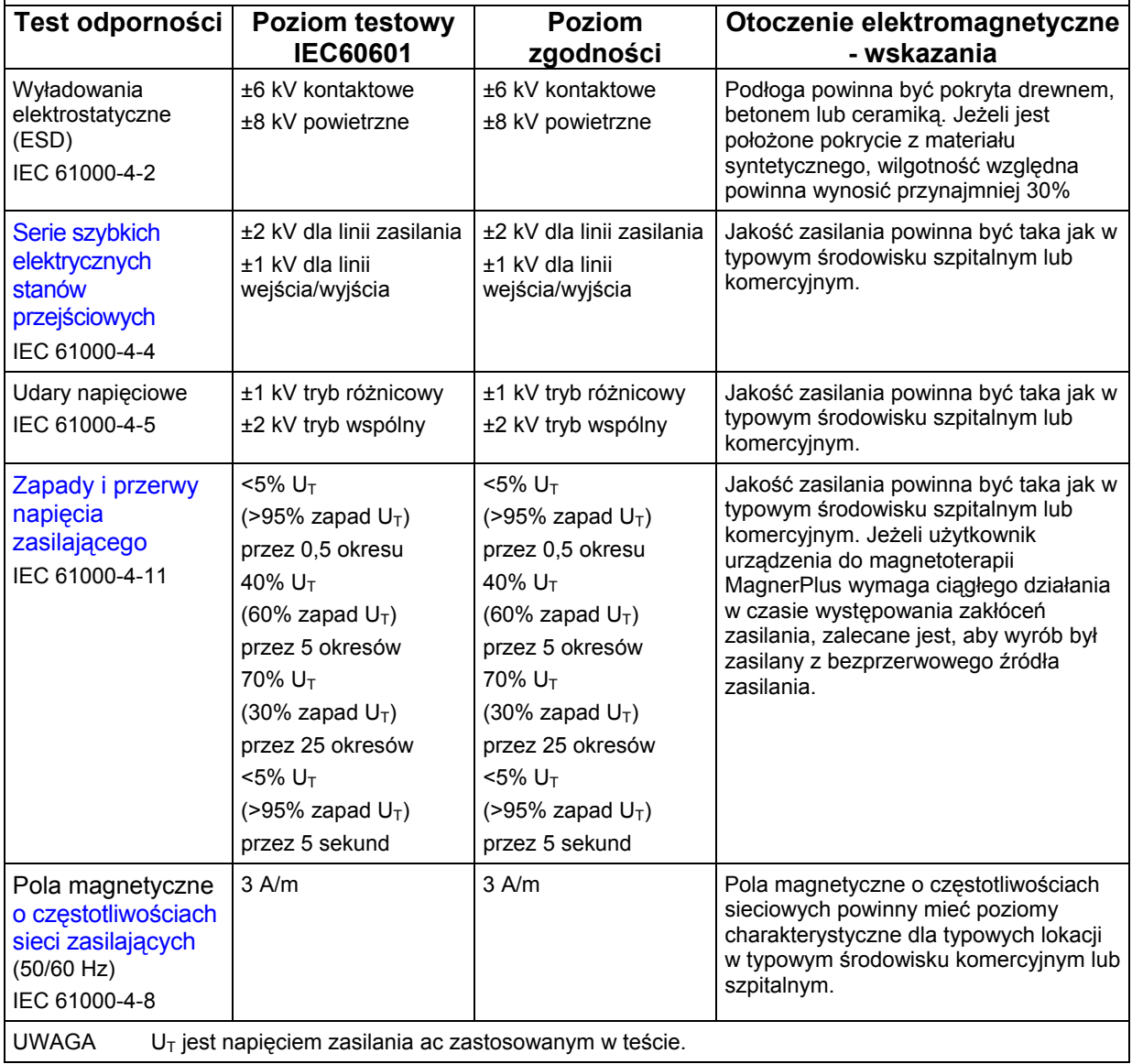

#### **Wskazania i deklaracja wytwórcy – odporność elektromagnetyczna**

**Urządzenie do magnetoterapii MagnerPlus jest przeznaczone do użytkowania w środowisku elektromagnetycznym opisanym poniżej. Klient lub użytkownik powinien zagwarantować, że urządzenie do magnetoterapii MagnerPlus użytkowane jest w takim środowisku.** 

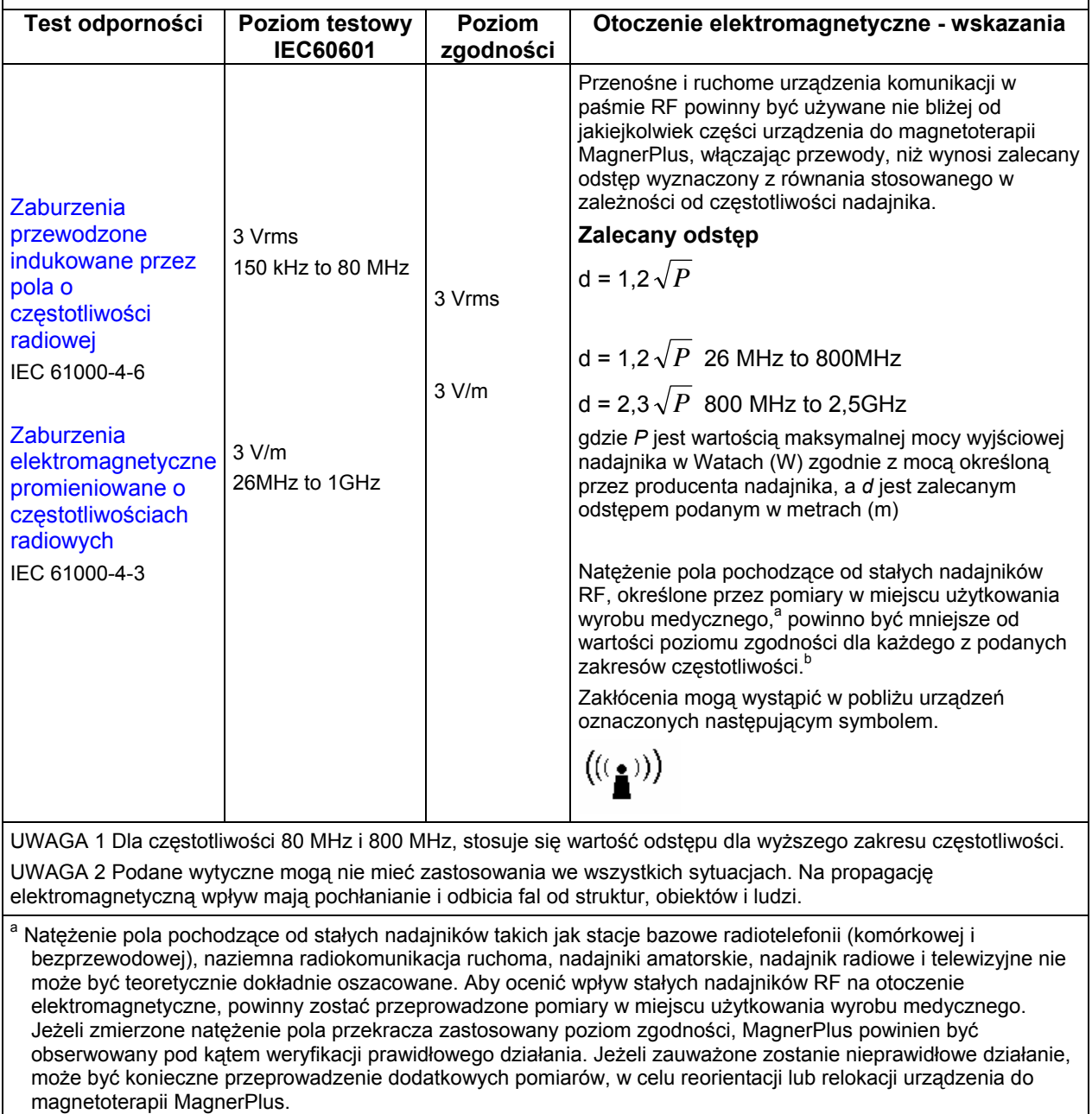

w paśmie częstotliwości 150 kHz to 80 MHz, natężenie pola powinno być mniejsze niż 3 V/m.

### **Zalecane odstępy pomiędzy przenośnymi i ruchomymi urządzeniami komunikacji w paśmie RF a urządzeniem do magnetoterapii MagnerPlus**

**Urządzenie do magnetoterapii jest przeznaczone do użytkowania w środowisku elektromagnetycznym, w którym promieniowane zaburzenia w paśmie RF są kontrolowane. Klient lub użytkownik może zapobiec powstawaniu zakłóceń elektromagnetycznych przez zachowanie minimalnej odległości pomiędzy przenośnym i ruchomym urządzeniem komunikacji w paśmie RF (nadajnikiem) a urządzeniem do magnetoterapii MagnerPlus. Minimalne zalecane odległości podano poniżej, zgodnie z maksymalną mocą wyjściową urządzenia komunikacyjnego.** 

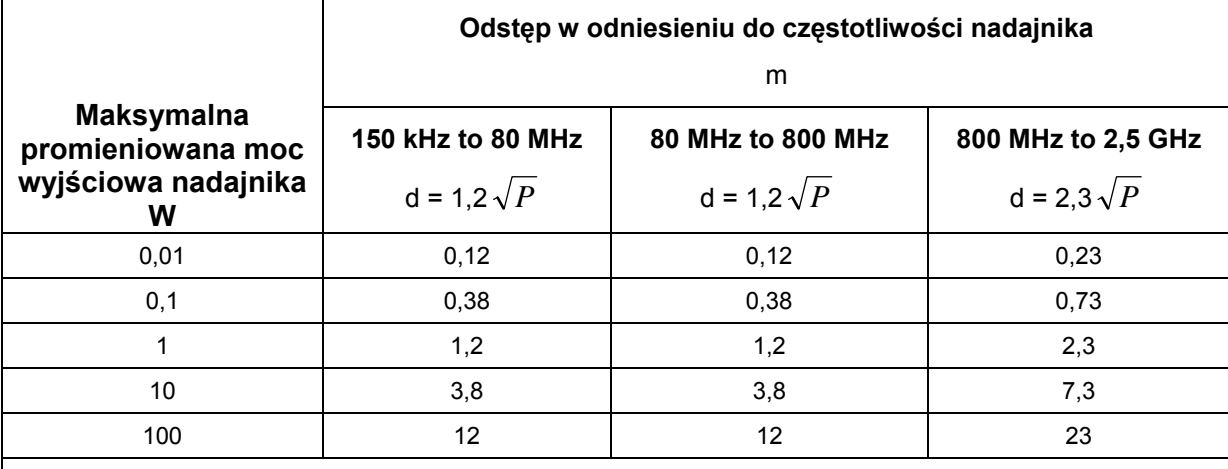

Dla nadajników o maksymalnej mocy wyjściowej nie umieszczonej na powyższej liście zalecany odstęp *d*  podawany w metrach (m) może zostać oszacowany przez wykorzystanie wzoru stosowanego w zależności od częstotliwości nadajnika, gdzie *P* jest maksymalną mocą wyjściową nadajnika w Watach (W) zgodnie z mocą podaną przez producenta.

UWAGA 1 Dla częstotliwości 80 MHz i 800 MHz, stosuje się wartość odstępu dla wyższego zakresu częstotliwości.

UWAGA 2 Podane wytyczne mogą nie mieć zastosowania we wszystkich sytuacjach. Na propagację elektromagnetyczną wpływ mają pochłanianie i odbicia fal od struktur, obiektów i ludzi.

#### **11.3 Wyposażenie**

- sterownik pola magnetycznego, 1szt.,
- kabel sieciowy 1szt.,
- instrukcja użytkowana,
- protokół z badań technicznych,
- rejestr okresowych przeglądów technicznych,
- karta gwarancyjna,
- deklaracja zgodności,
- zapasowe bezpieczniki, 2szt.
- akcesoria do wyboru:
	- aplikator pola magnetycznego CSP60,
	- aplikator pola magnetycznego CSL60,
	- aplikator pola magnetycznego CSP35,
	- aplikator pola magnetycznego CSL35,
	- aplikator pola magnetycznego CSL20,
	- aplikator pola magnetycznego CP,
	- kozetka rehabilitacyjna umożliwiająca instalację aplikatora 60cm z wózkiem,
	- stolik pod aplikatory,
	- półka pod aparat mocowana do kozetki,
	- torba na aparat.

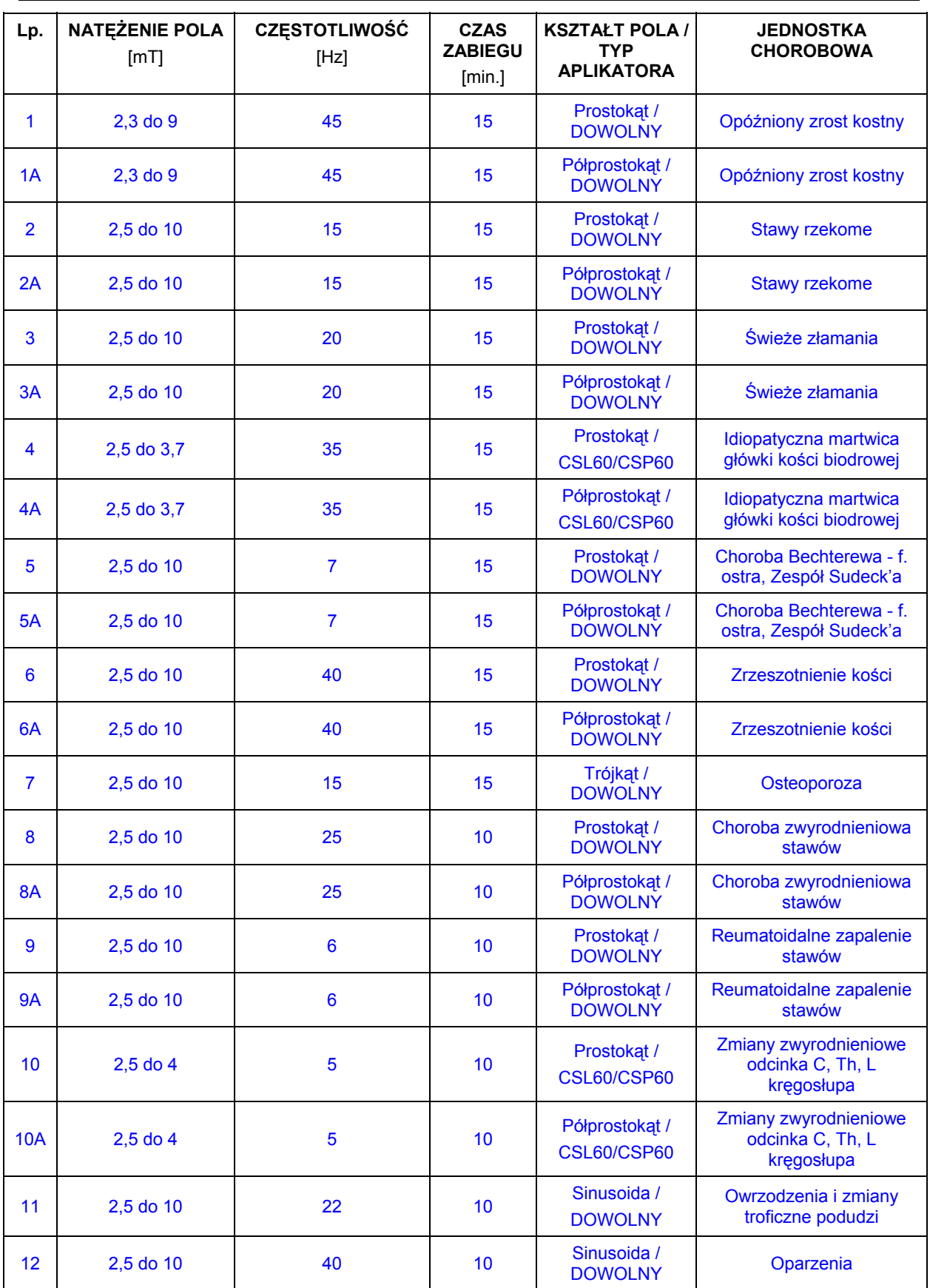

# **Dodatek A Wbudowane programy zabiegowe**

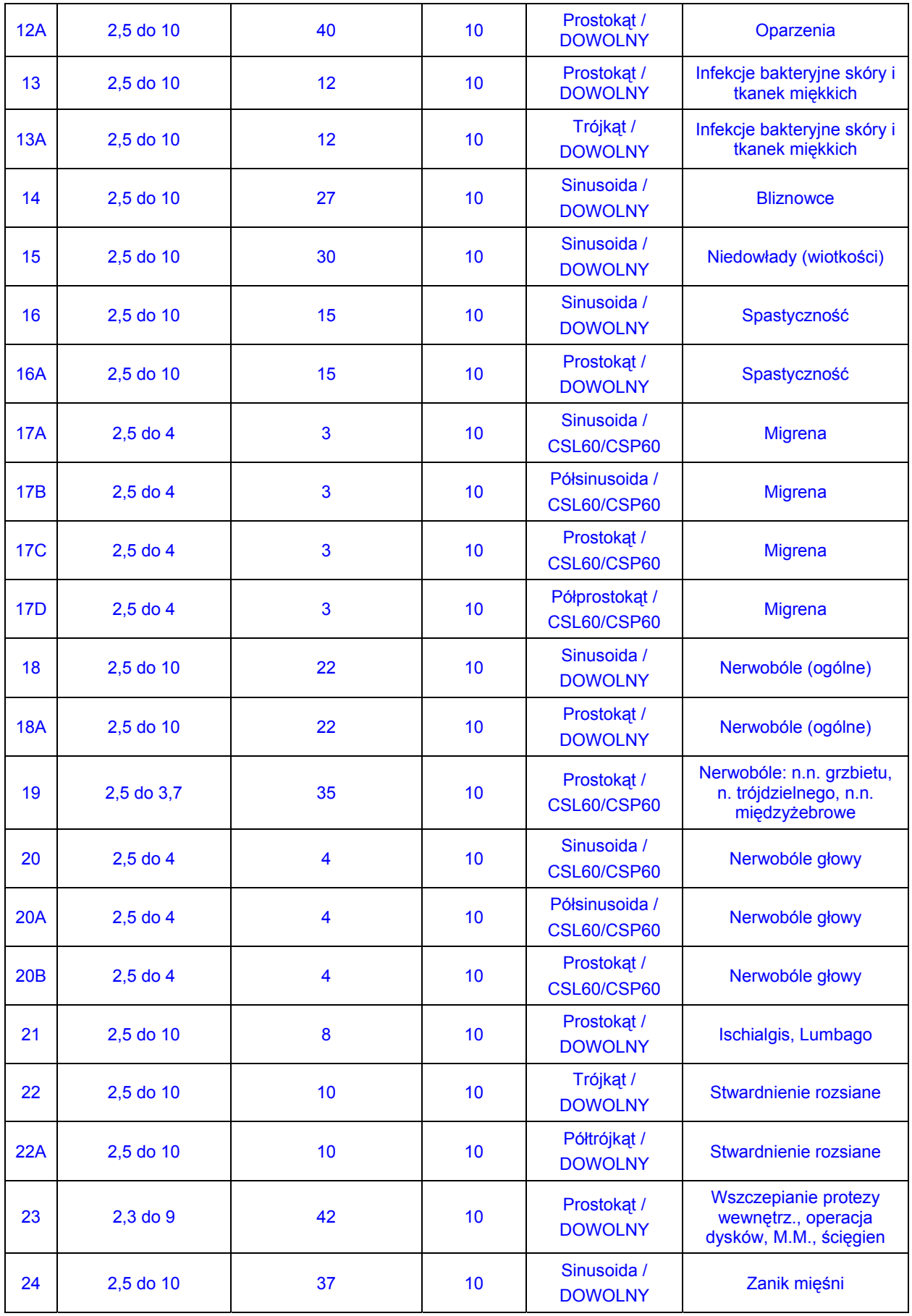

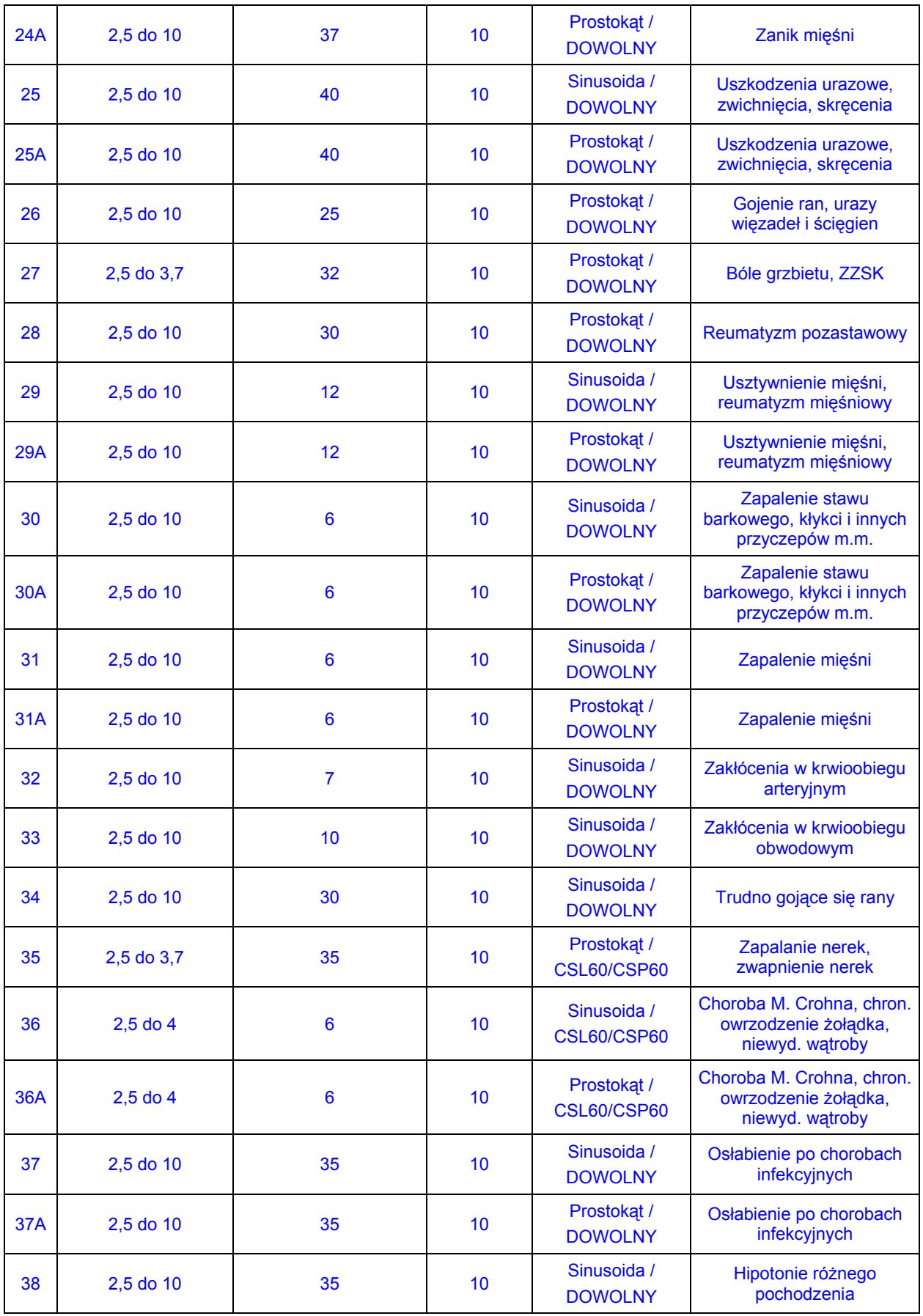

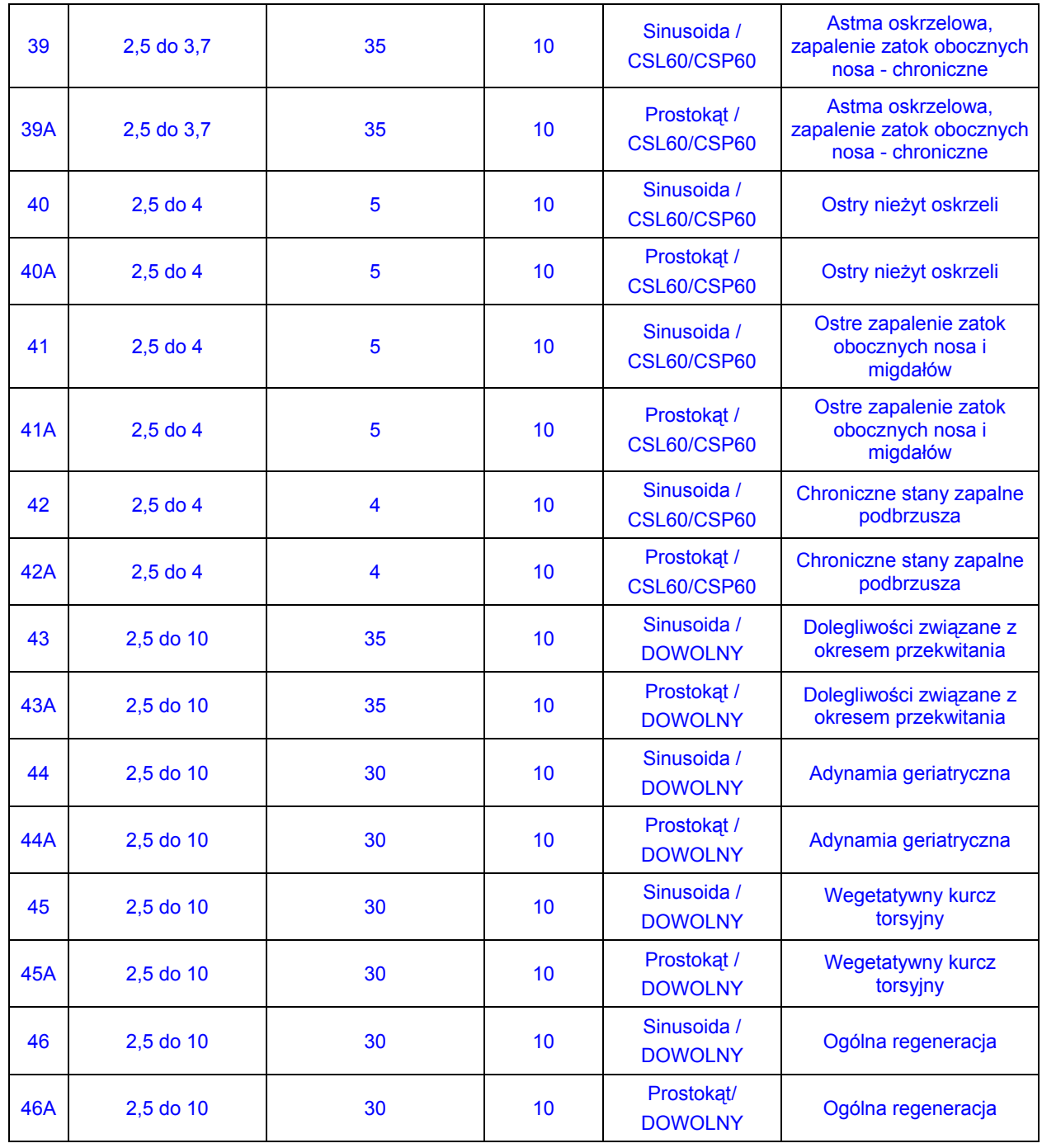

# **Dodatek B Montaż aplikatora szpulowego CSP60/CSL60 na ramie kozetki rehabilitacyjnej**

Do instalacji aplikatora szpulowego konieczna jest współpraca dwóch osób.

1. Po pierwsze należy odkręcić cztery śruby mocujące leżysko kozetki rehabilitacyjnej do ramy.

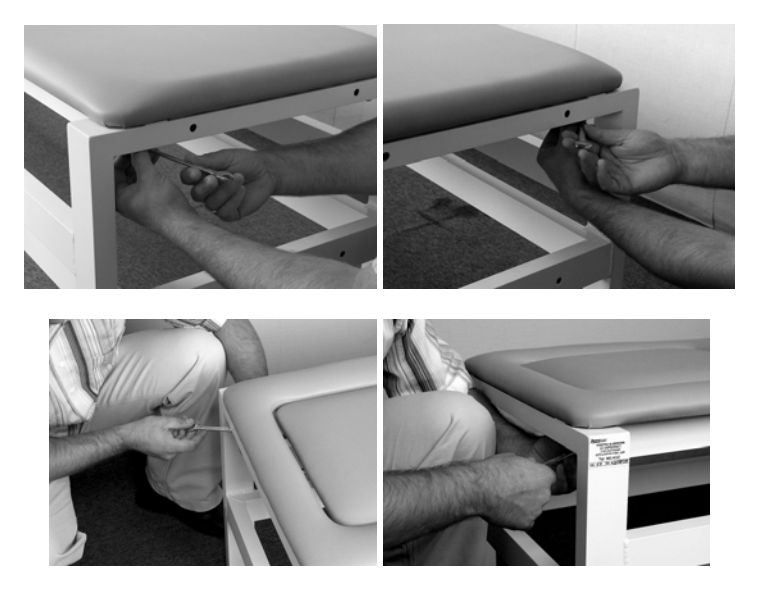

2. Następnie należy unieść leżysko kozetki.

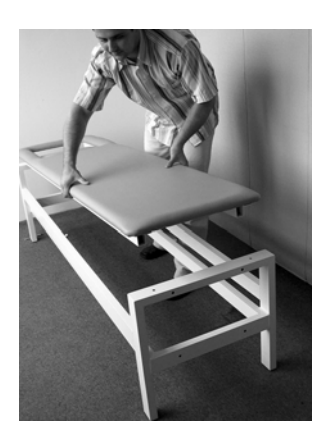

3. W chwili, kiedy jedna z osób trzyma podniesione leżysko, druga powinna ostrożnie umieścić aplikator na ramie kozetki.

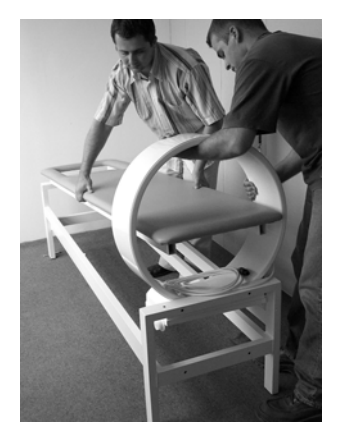

- 4. Po włożeniu aplikatora należy opuścić leżysko i ponownie przekręcić je do ramy kozetki rehabilitacyjnej.
- **5. Do podstawy aplikatora należy przykręcić za pomocą śrub blokady zabezpieczające przed wywróceniem aplikatora przy zmianie jego położenia. Blokady stanowią integralną część aplikatora szpulowego CSP60/CSL60 i są oznaczone odpowiednimi etykietami.**

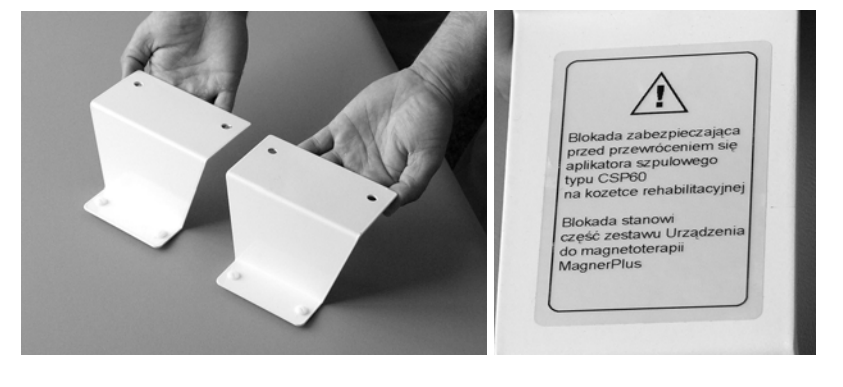

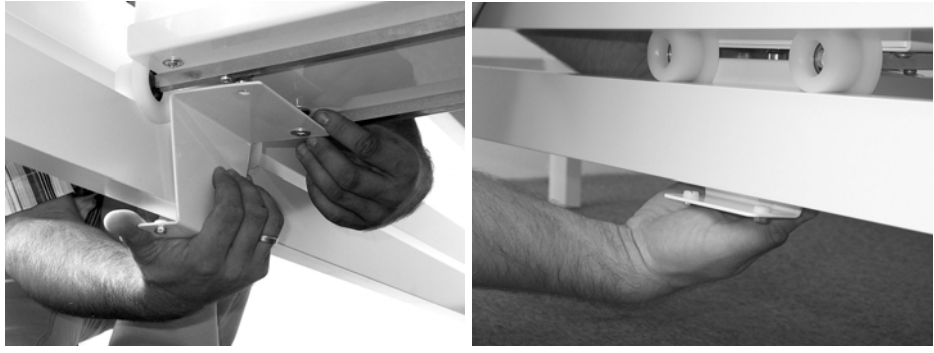

6. Po zamocowaniu blokad należy sprawdzić czy możliwa jest zmiana położenia aplikatora. Wskazane jest takie ułożenie przewodu podłączenia aplikatora, aby nie utrudniał on zmiany położenia aplikatora.

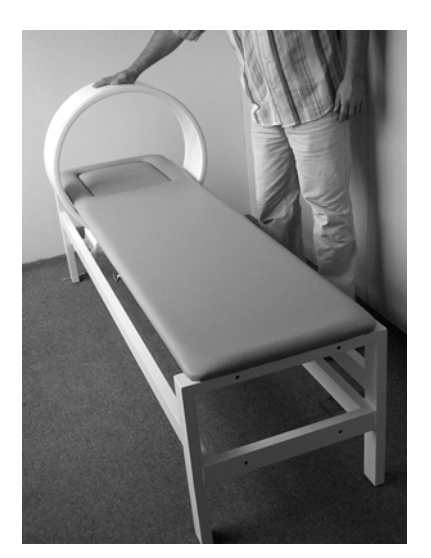

# **Dodatek C Objaśnienia symboli umieszczonych na urządzeniu MagnerPlus**

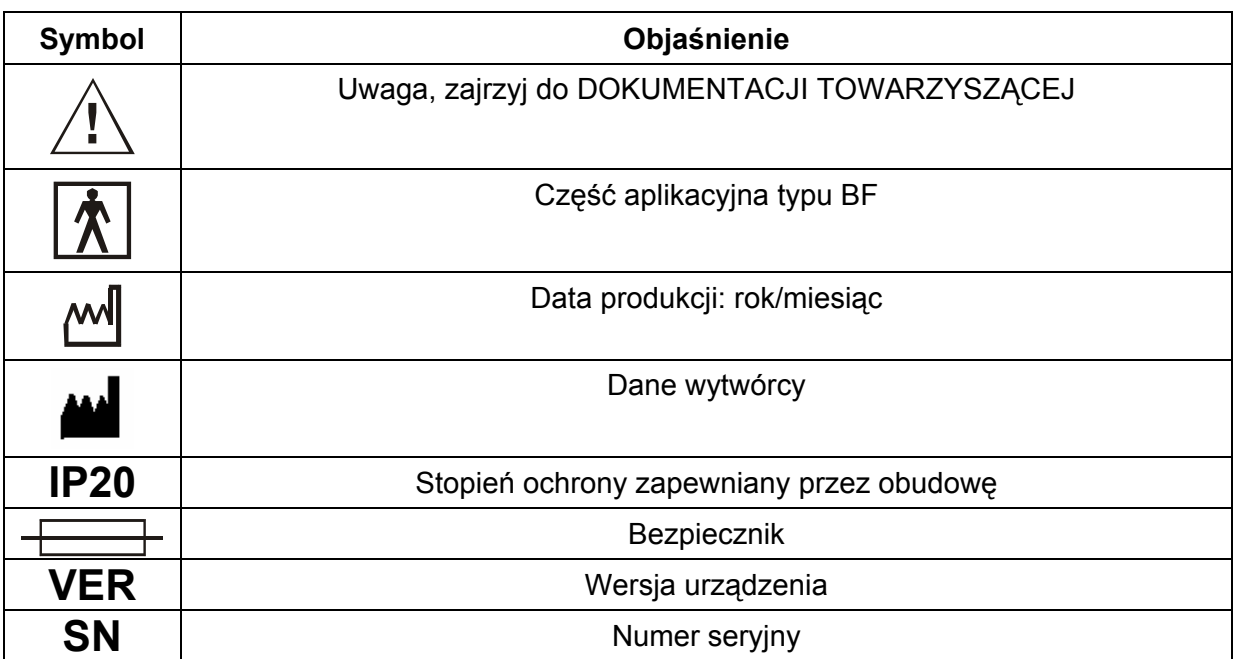

# **Notatki**